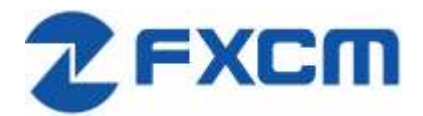

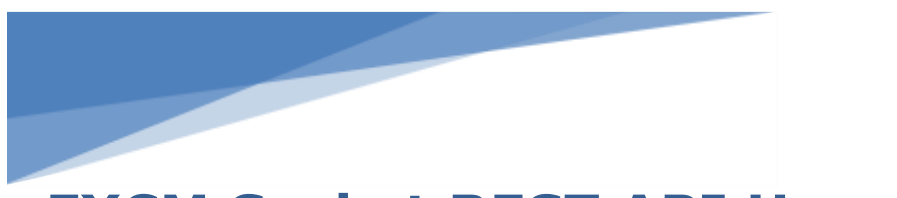

# **FXCM Socket REST API User Guide**

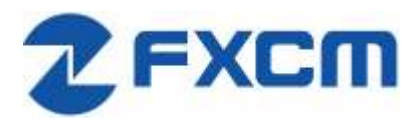

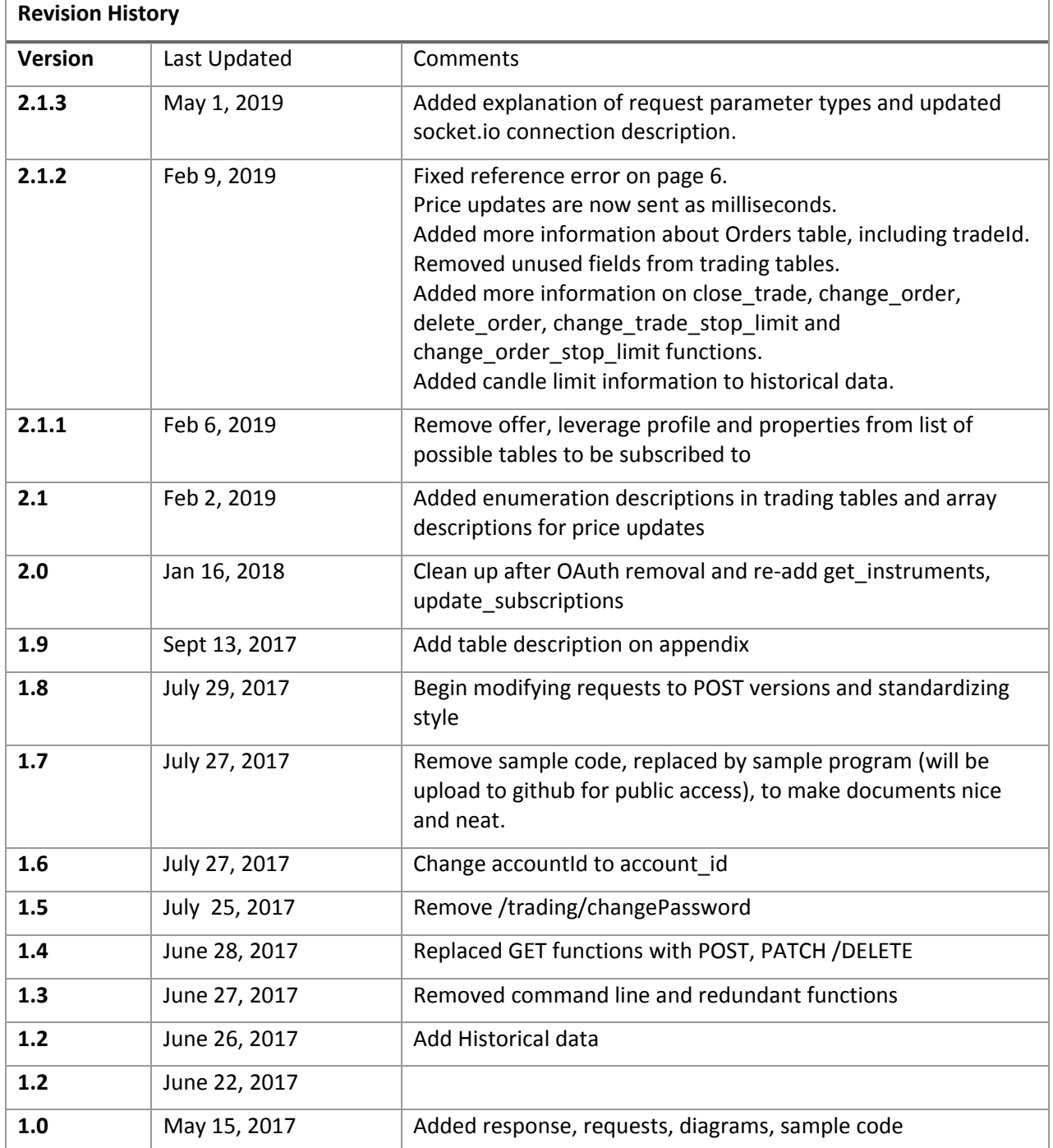

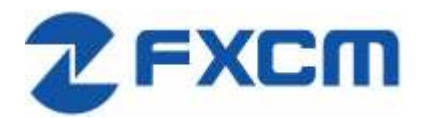

#### Contents

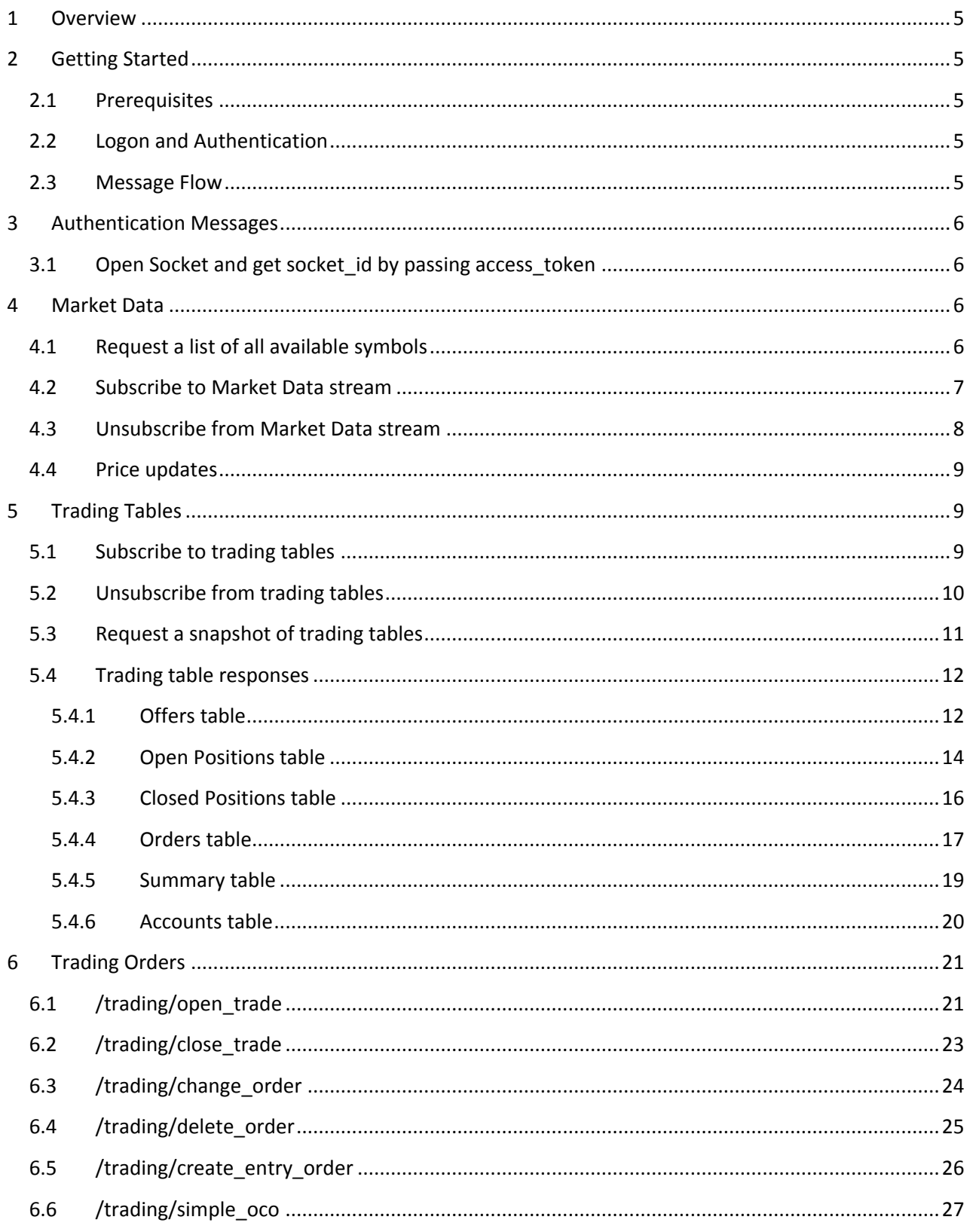

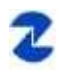

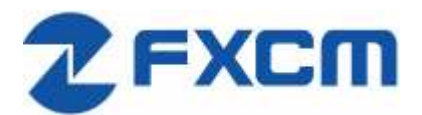

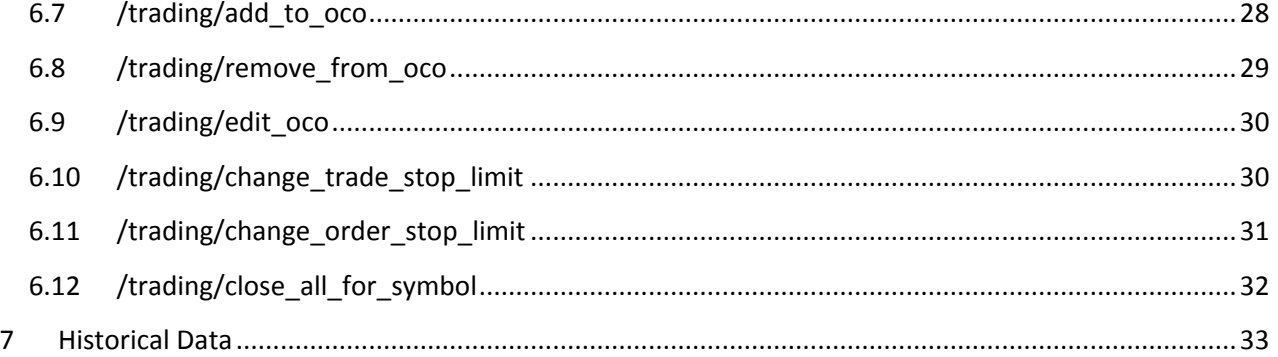

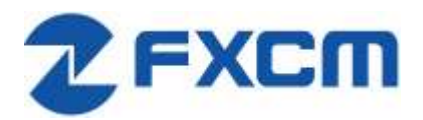

# <span id="page-4-0"></span>**1 Overview**

FXCM offers a web-based REST API which can be used to establish secure connectivity with FXCM's trading systems for the purpose of receiving market data and trading.

This document provides an overview of this API, optional tools and sample implementations.

# <span id="page-4-1"></span>**2 Getting Started**

### <span id="page-4-2"></span>**2.1 Prerequisites**

To use the REST API, you will need:

- Access Token generated with Trading Station Web https://tradingstation.fxcm.com/
- Socket.IO client library: <https://socket.io/docs/client-api/>
	- o using JavaScript[: https://www.npmjs.com/package/socket.io](https://www.npmjs.com/package/socket.io)
	- o using Python: <https://pypi.python.org/pypi/socketIO-client>

## <span id="page-4-3"></span>**2.2 Logon and Authentication**

REST API uses a persistent Access Token. You can generate this token by logging into Trading Station Web a[t https://tradingstaton.fxcm.com/.](https://tradingstaton.fxcm.com/)

### <span id="page-4-4"></span>**2.3 Message Flow**

# **RestAPI Prices and Orders Flow**

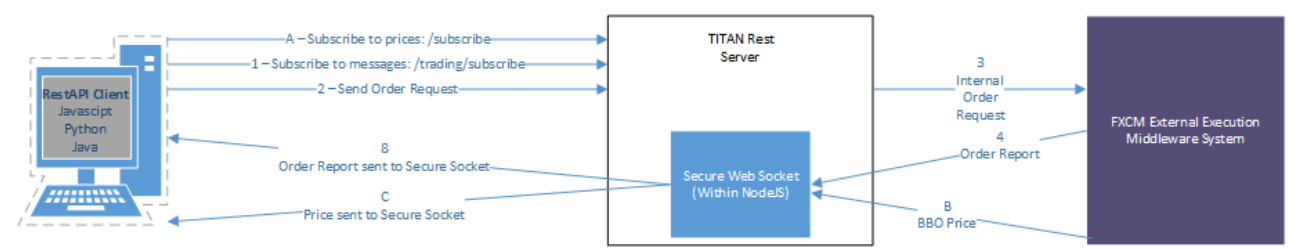

Clients should establish a persistent WebSocket connection using socket.io library. All non-solicited updates will be sent over this connection. Client requests are to be sent via normal HTTP messages. Every HTTP message must contain following parameters:

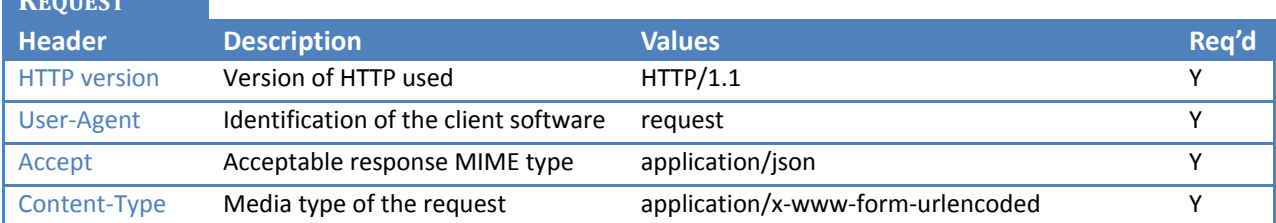

**REQUEST** 

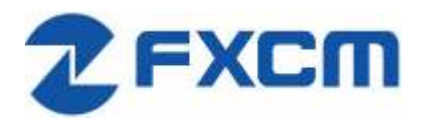

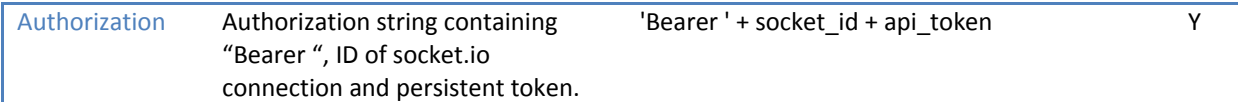

<span id="page-5-0"></span>All request parameters sent to the server must be formatted as key=value pairs. Possible types:

- a) String, URL encoded ("/" being represented as "%2F", for example: key=EUR%2FUSD
- b) Number, with decimals separated with a "." character, for example: key=1.23
- c) Boolean, lowercase "true" or "false", for example: key=true

Multiple key=value pairs are separated by "&" character, for example:

key=EUR%2FUSD&key2=1.23&key3=false

Request parameters for GET method are sent as Query part of the URL. Request parameters for POST method are sent as request body.

# **3 Authentication Messages**

### <span id="page-5-1"></span>**3.1 Open SocketIO connection and get socket\_id**

Socket connection can be established using socket.io-client library. The connection needs to have access token obtained from Trading Station Web as one of the parameters in query part of the connection URL. This connection must stay open for requests to work.

# <span id="page-5-2"></span>**4 Market Data**

### <span id="page-5-3"></span>**4.1 Request a list of all available symbols**

We need to know which symbols are available for subscription.

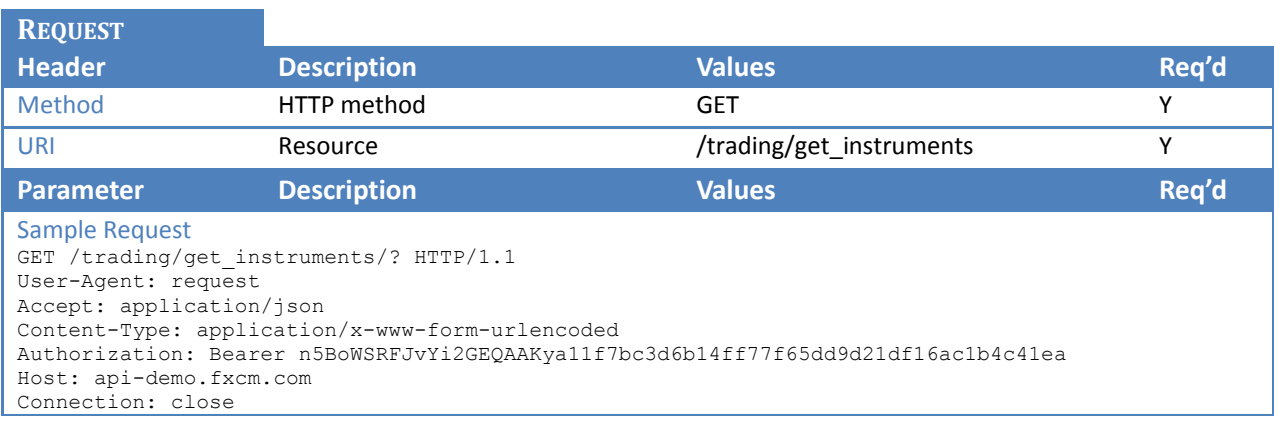

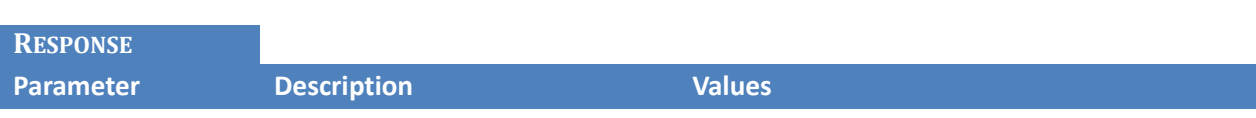

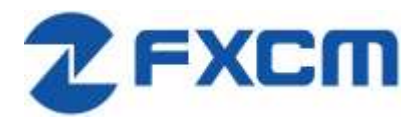

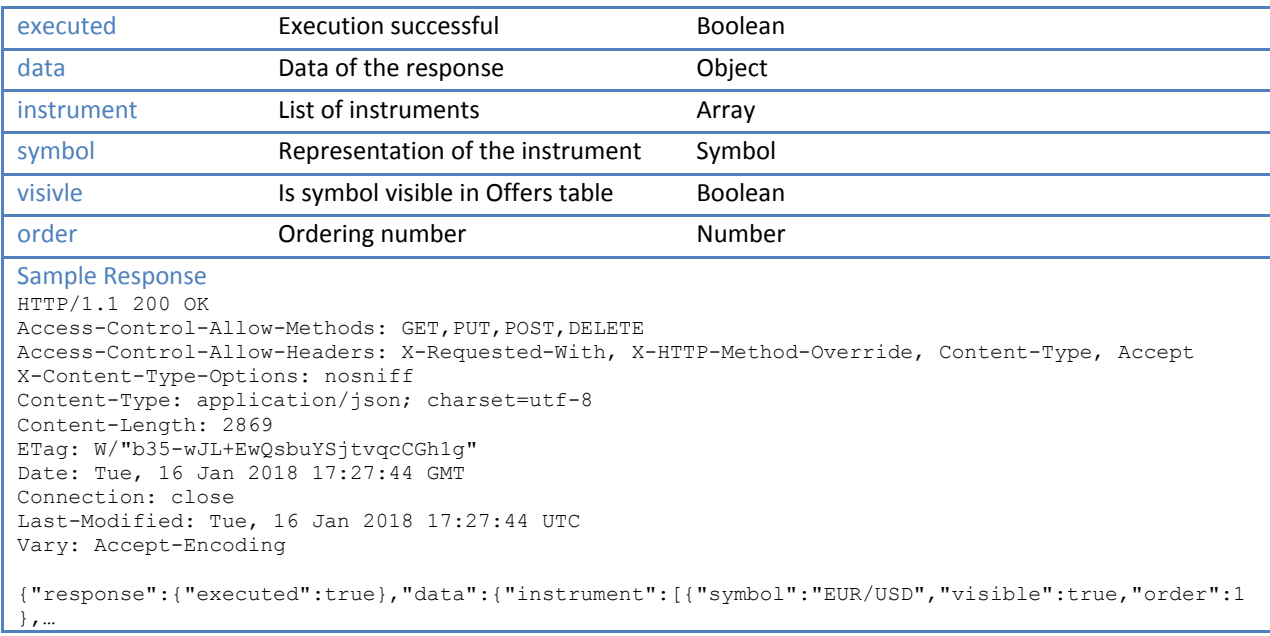

# <span id="page-6-0"></span>**4.2 Subscribe to Market Data stream**

After subscribing, market price updates will be pushed to the client via the socket.

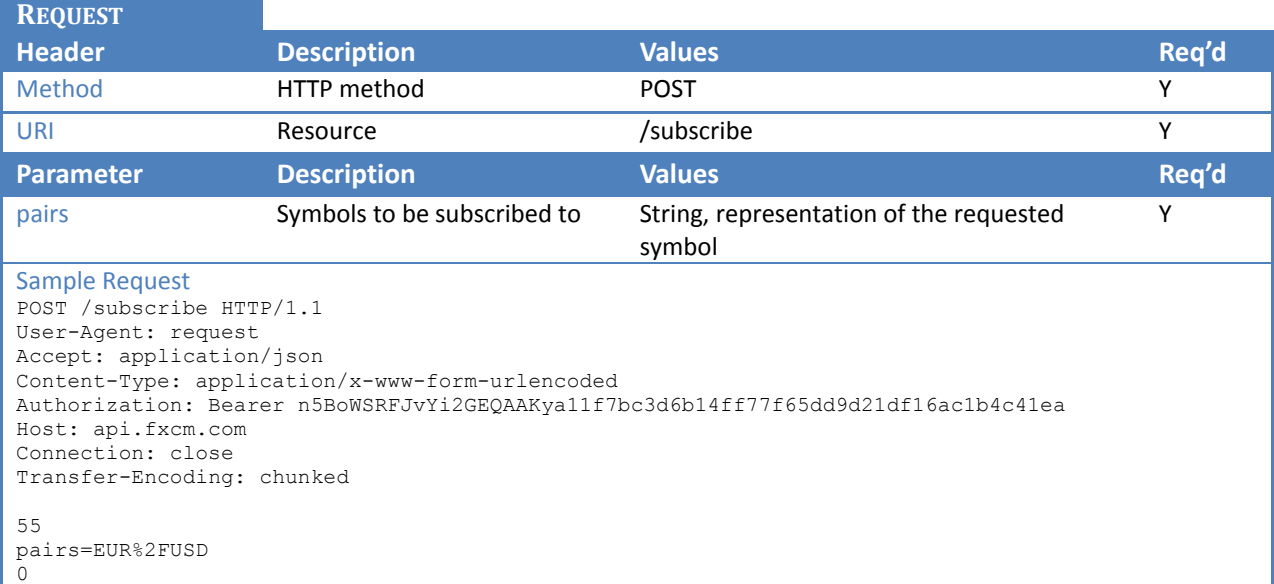

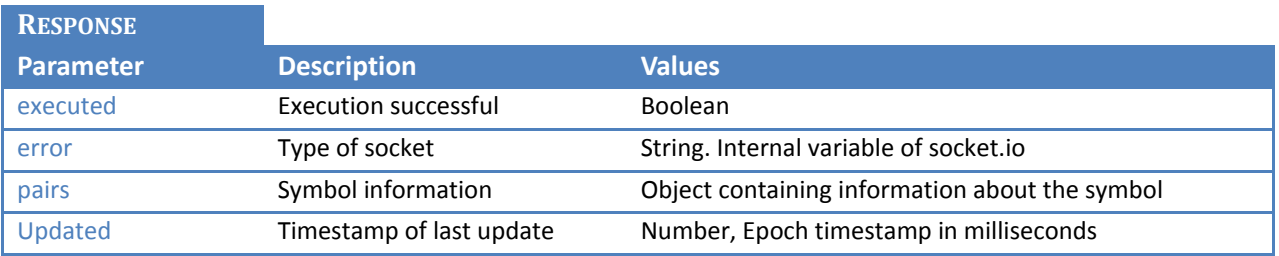

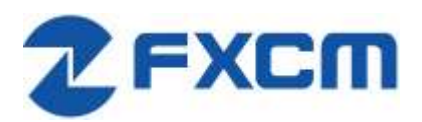

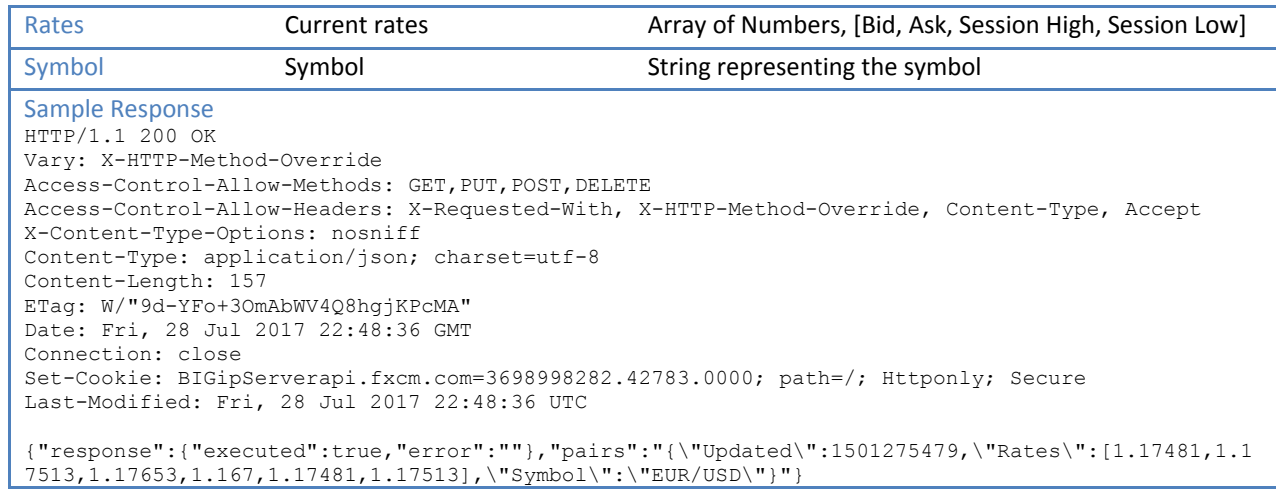

### <span id="page-7-0"></span>**4.3 Unsubscribe from Market Data stream**

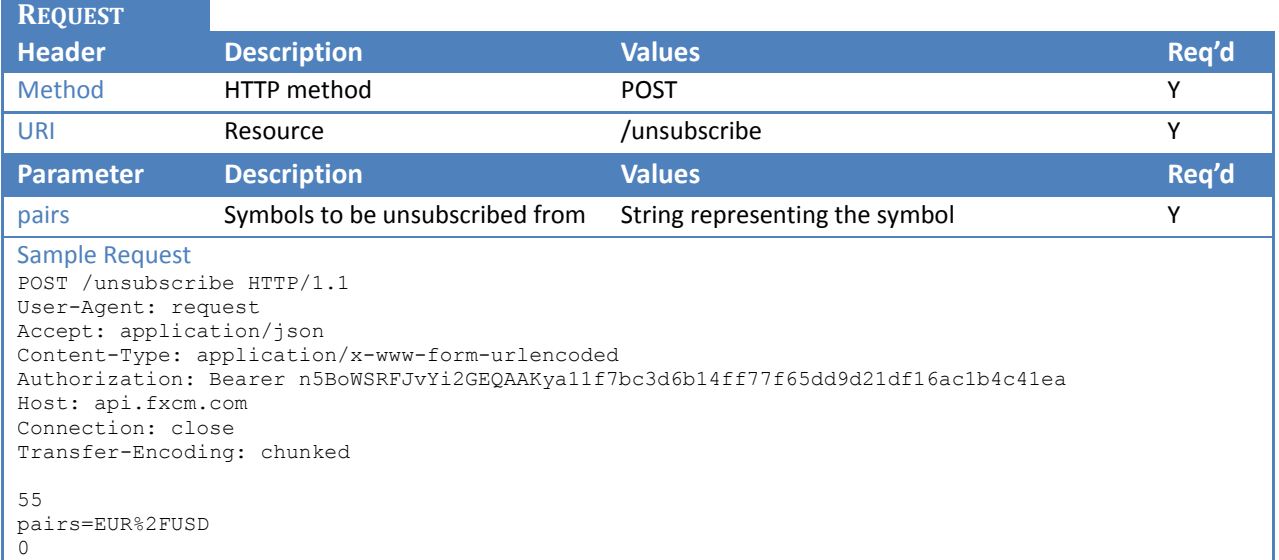

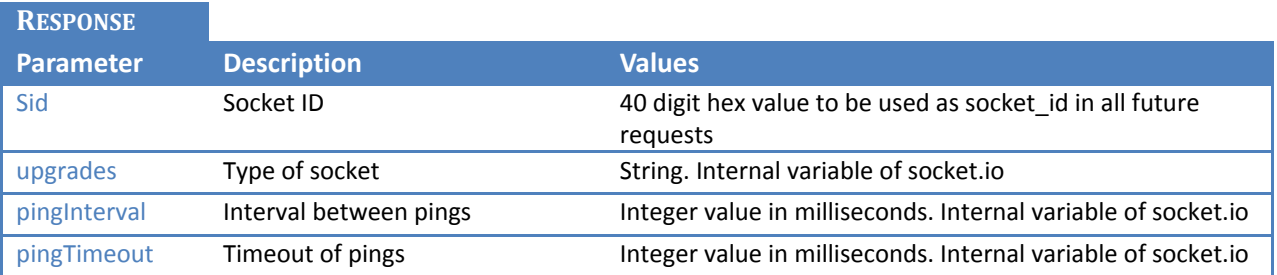

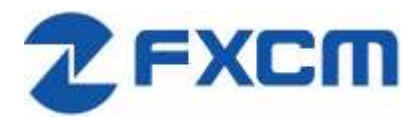

```
Sample Response
HTTP/1.1 200 OK
Vary: X-HTTP-Method-Override
Access-Control-Allow-Methods: GET, PUT, POST, DELETE
Access-Control-Allow-Headers: X-Requested-With, X-HTTP-Method-Override, Content-Type, Accept
X-Content-Type-Options: nosniff
Content-Type: application/json; charset=utf-8
Content-Length: 59
ETag: W/"3b-3vU5f74yKnWdV/dyTgPejA"
Date: Fri, 28 Jul 2017 22:48:40 GMT
Connection: close
Set-Cookie: BIGipServerapi.fxcm.com=3698998282.42783.0000; path=/; Httponly; Secure
Last-Modified: Fri, 28 Jul 2017 22:48:40 UTC
{"response":{"executed":true,"error":""},"pairs":"EUR/USD"}
```
# <span id="page-8-0"></span>**4.4 Price updates**

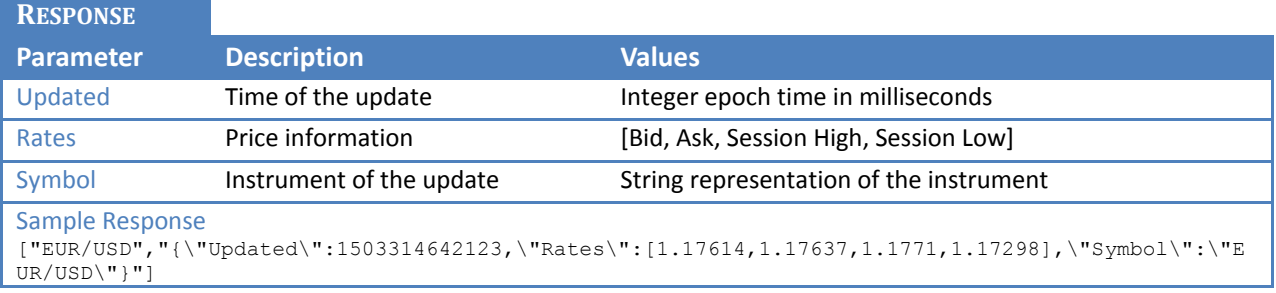

# <span id="page-8-1"></span>**5 Trading Tables**

# <span id="page-8-2"></span>**5.1 Subscribe to trading tables**

Subscribes to the updates of the data models. Update will be pushed to client via the socket. Type of update can be determined by "action" field.

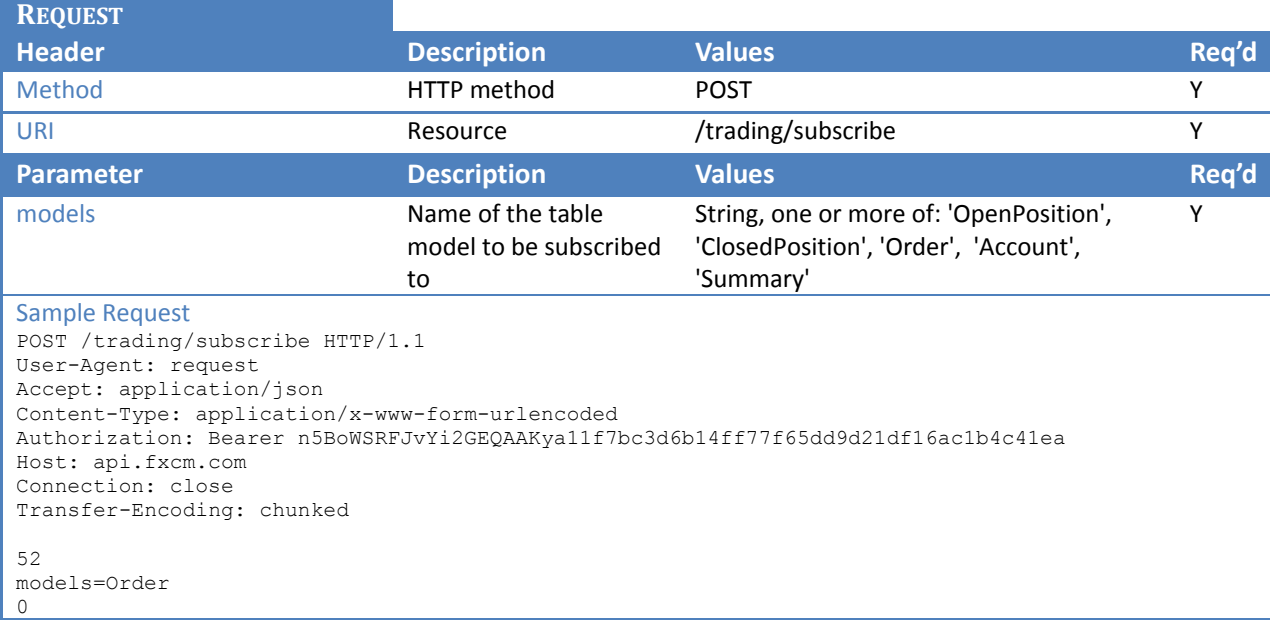

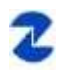

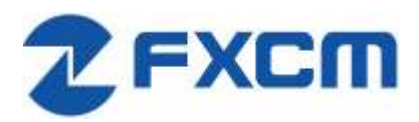

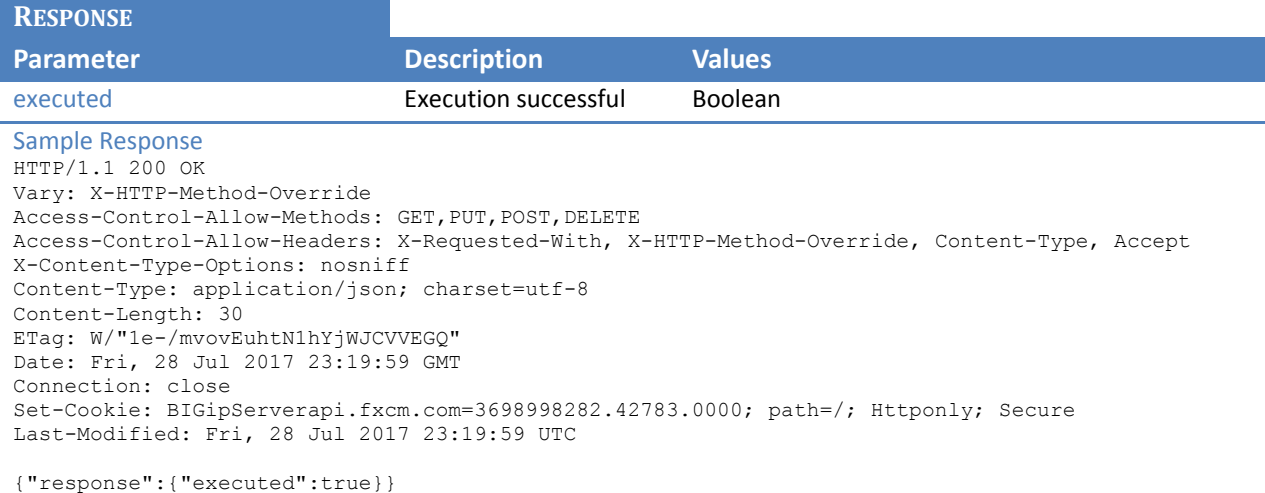

# <span id="page-9-0"></span>**5.2 Unsubscribe from trading tables**

Unsubscribes from the updates of the data models that are being pushed via the socket.

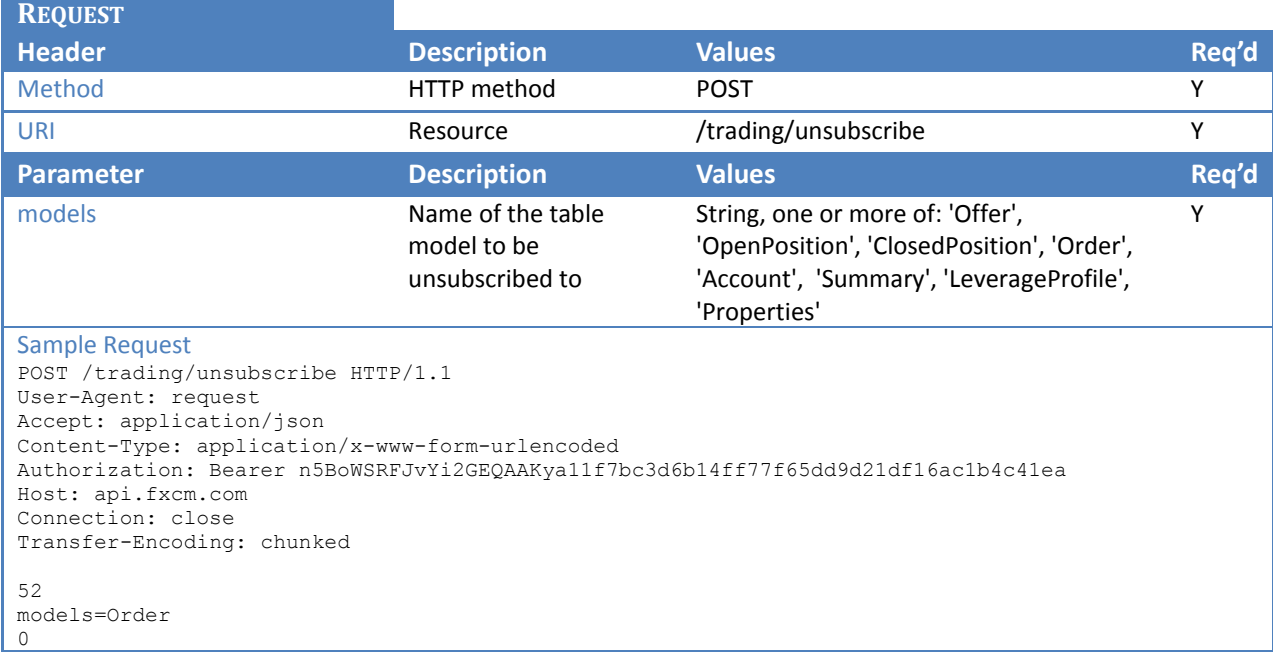

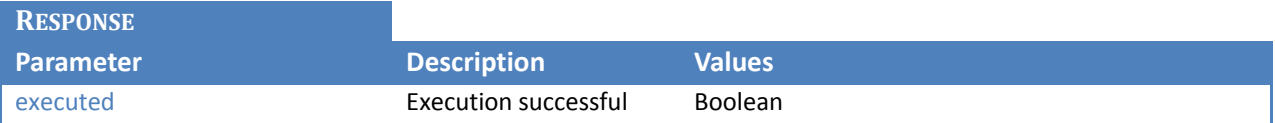

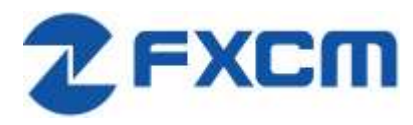

```
Sample Response
HTTP/1.1 200 OK
Vary: X-HTTP-Method-Override
Access-Control-Allow-Methods: GET, PUT, POST, DELETE
Access-Control-Allow-Headers: X-Requested-With, X-HTTP-Method-Override, Content-Type, Accept
X-Content-Type-Options: nosniff
Content-Type: application/json; charset=utf-8
Content-Length: 30
ETag: W/"1e-/mvovEuhtN1hYjWJCVVEGQ"
Date: Fri, 28 Jul 2017 23:20:05 GMT
Connection: close
Set-Cookie: BIGipServerapi.fxcm.com=3698998282.42783.0000; path=/; Httponly; Secure
Last-Modified: Fri, 28 Jul 2017 23:20:05 UTC
{"response":{"executed":true}}
```
# <span id="page-10-0"></span>**5.3 Request a snapshot of trading tables**

In case continuous updates of the trading tables is not needed, it is possible to request a one-time snapshot.

Gets current content snapshot of the specified data models.

Model choices: 'Offer', 'OpenPosition', 'ClosedPosition', 'Order', 'Summary', 'LeverageProfile', 'Account', 'Properties'.

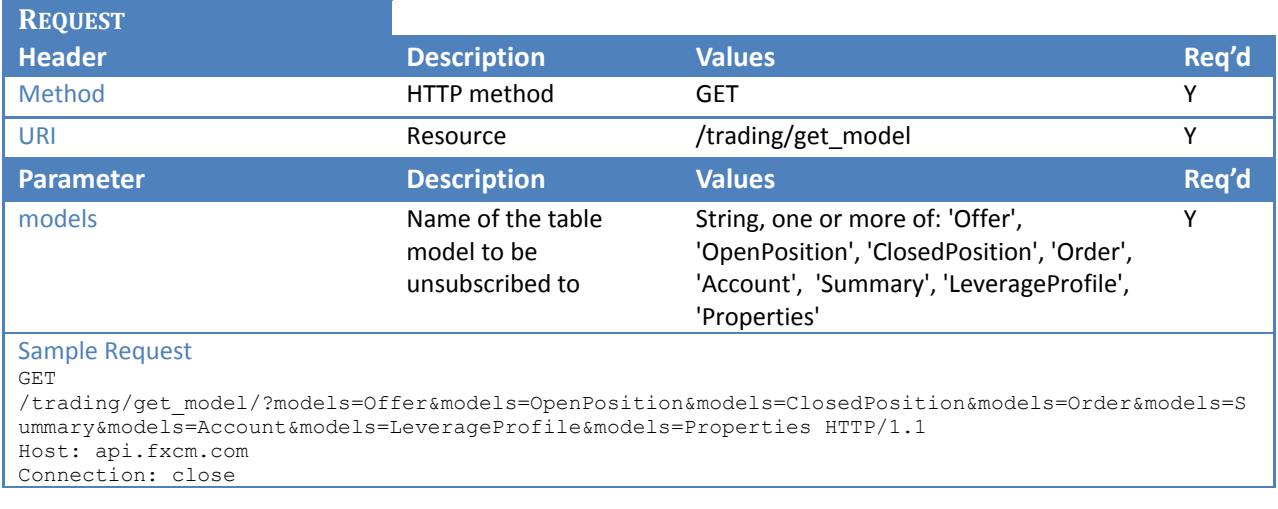

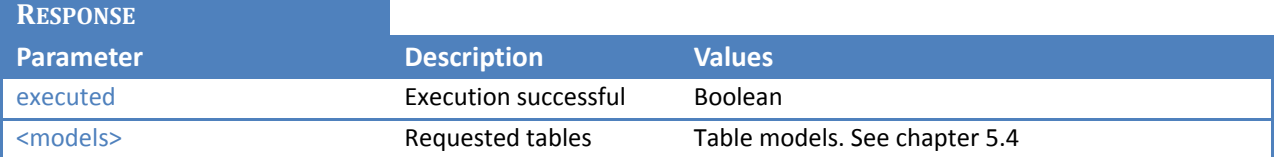

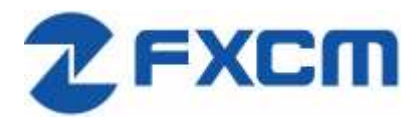

```
Sample Response
HTTP/1.1 200 OK
Access-Control-Allow-Methods: GET, PUT, POST, DELETE
Access-Control-Allow-Headers: X-Requested-With, X-HTTP-Method-Override, Content-Type, Accept
X-Content-Type-Options: nosniff
Content-Type: application/json; charset=utf-8
Content-Length: 12264
ETag: W/"2fe8-79HiV0VI0lZqcM4i27YT1w"
Date: Mon, 14 Aug 2017 15:01:06 GMT
Connection: close
Set-Cookie: BIGipServerapi.fxcm.com=3698998282.42783.0000; path=/; Httponly; Secure
Last-Modified: Mon, 14 Aug 2017 15:01:06 UTC
Vary: Accept-Encoding
{"response":{"executed":true},(…)
```
#### <span id="page-11-0"></span>**5.4 Trading table responses**

#### **5.4.1 Offers table**

<span id="page-11-1"></span>This section describes the Offers table that contains information about trading instruments, current prices, and high/low trading day prices.

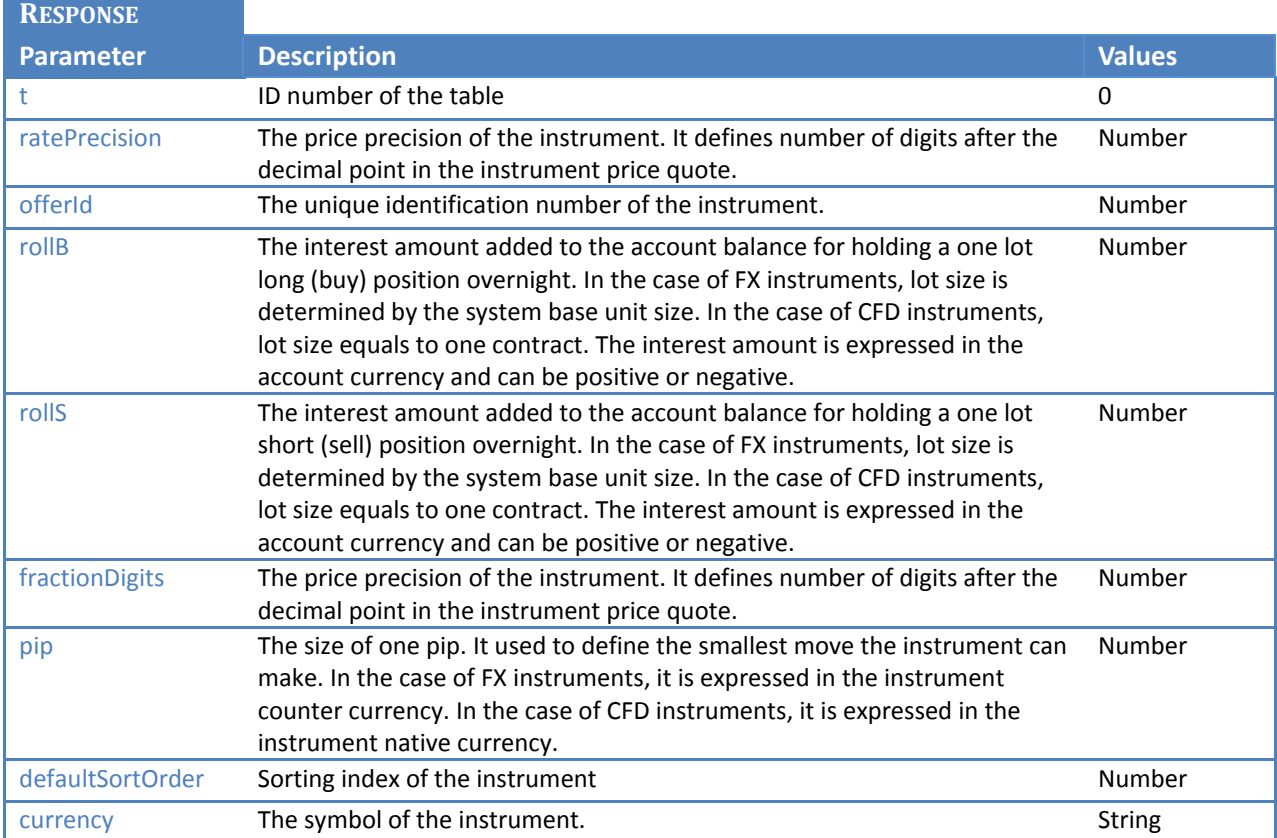

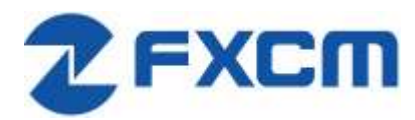

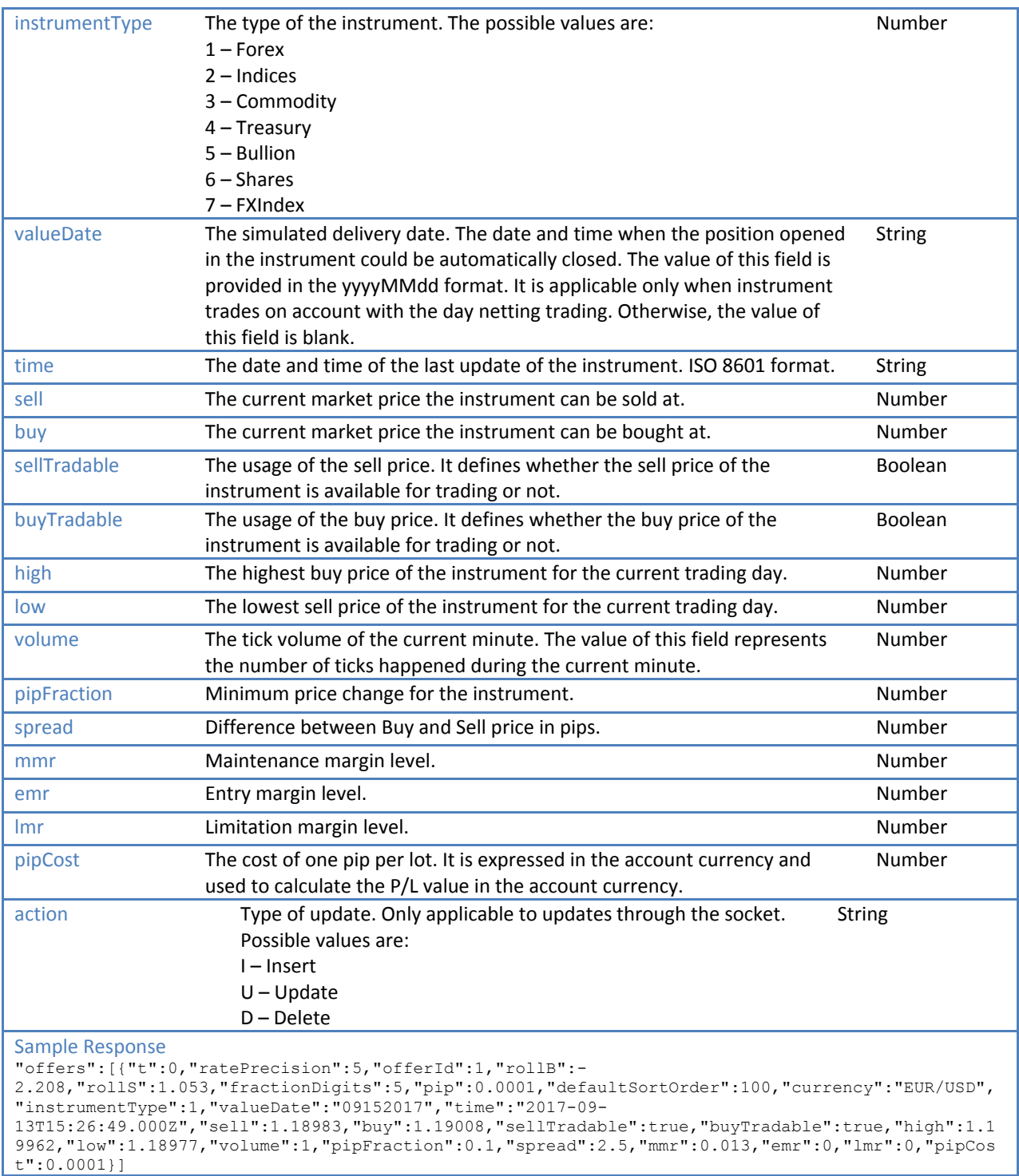

### **5.4.1.1 Changing symbols subscribed to in Offers table**

Offers table will show only symbols that we have subscribed to using update\_subscriptions. For a list of symbols available for subscription please see [4.1](#page-5-3)

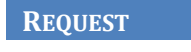

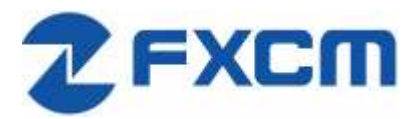

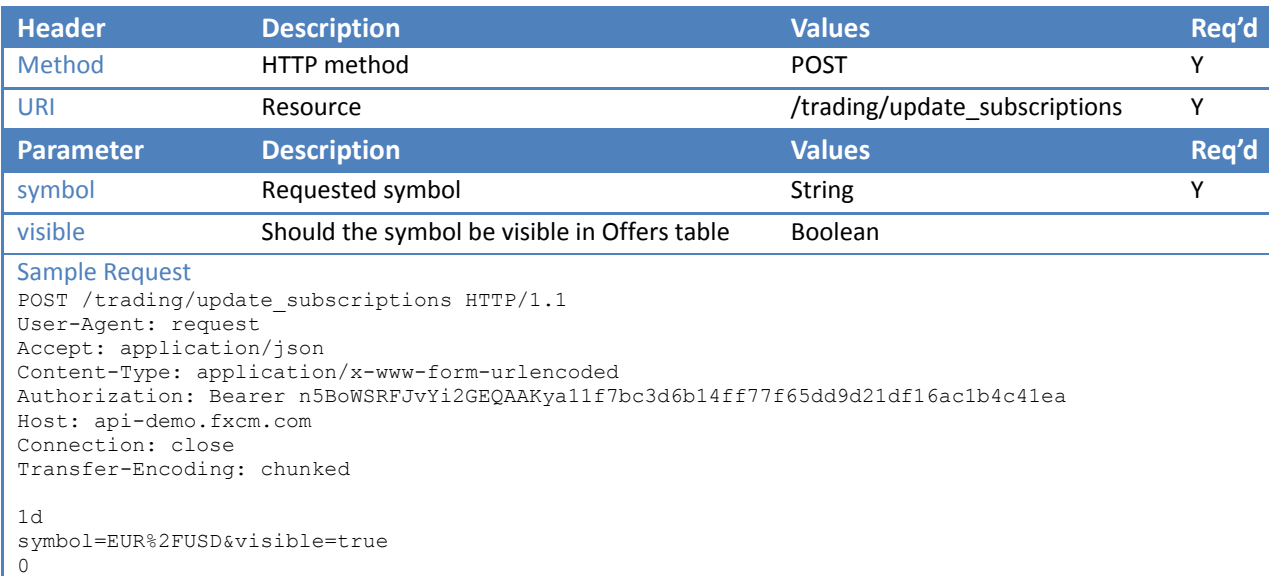

#### **RESPONSE**

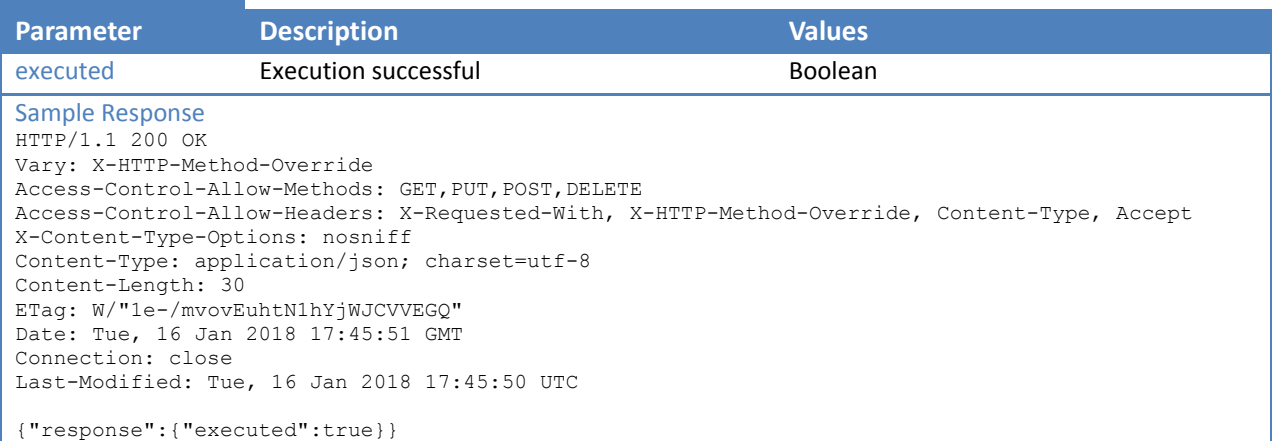

#### <span id="page-13-0"></span>**5.4.2 Open Positions table**

This section describes the Open Positions table that contains open positions data such as floating profit/loss, charged commission, cumulative interest, and so on.

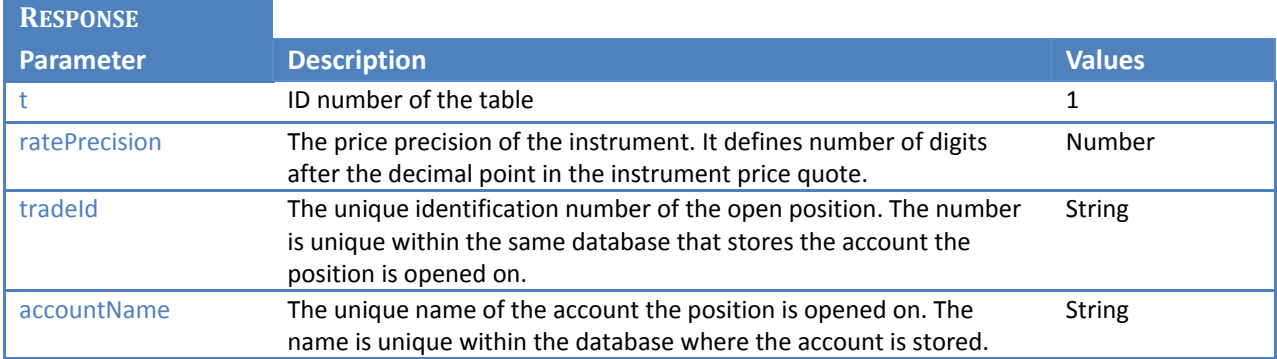

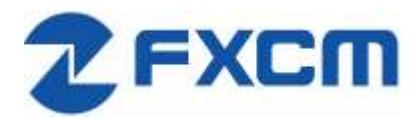

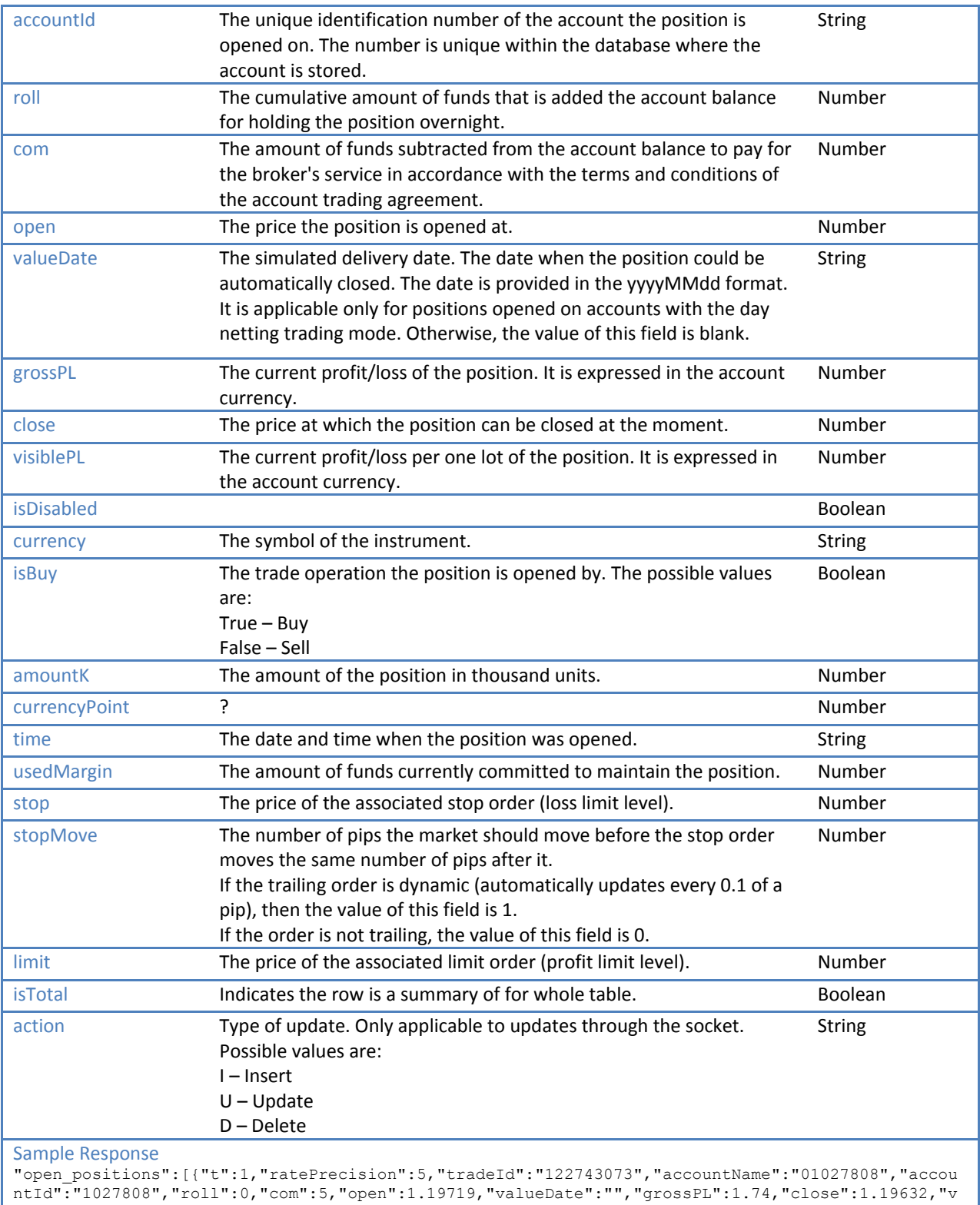

isiblePL":8.7,"isDisabled":false,"currency":"EUR/USD","isBuy":false,"amountK":2,"currencyPoint": 0.2,"time":"09152017143932","usedMargin":52,"stop":0,"stopMove":0,"limit":0}]

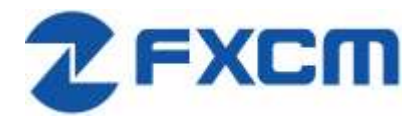

#### **5.4.3 Closed Positions table**

<span id="page-15-0"></span>This section describes the Closed Positions table that contains information about the positions closed during the current trading day such as realized profit/loss, charged commission, cumulative interest, and so on.

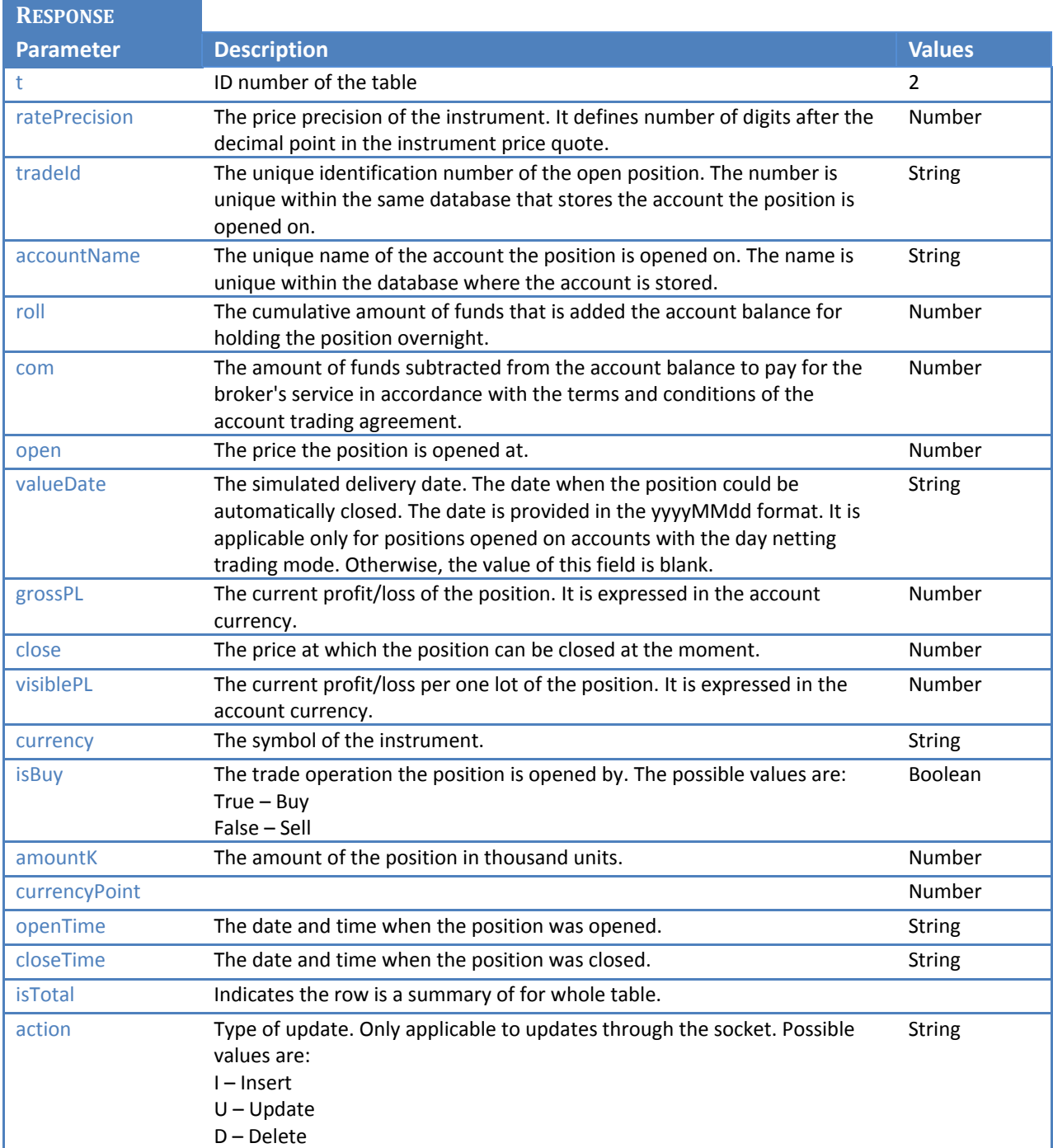

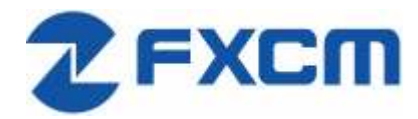

#### Sample Response

```
"closed_positions":[{"t":2,"ratePrecision":5,"tradeId":"122643271","accountName":"01027808","rol
l":3.85,"com":10,"open":1.19446,"valueDate":"","grossPL":-30.3,"close":1.19749,"visiblePL":-
30.3,"currency":"EUR/USD","isBuy":false,"amountK":10,"currencyPoint":1,"openTime":"0906201715274
9","closeTime":"09152017143928"}
```
#### **5.4.4 Orders table**

<span id="page-16-0"></span>This section describes the Orders table that contains information about orders. The data is kept in this table until all the orders are executed. This table needs to be monitored to receive identification of the trade opened by an order.

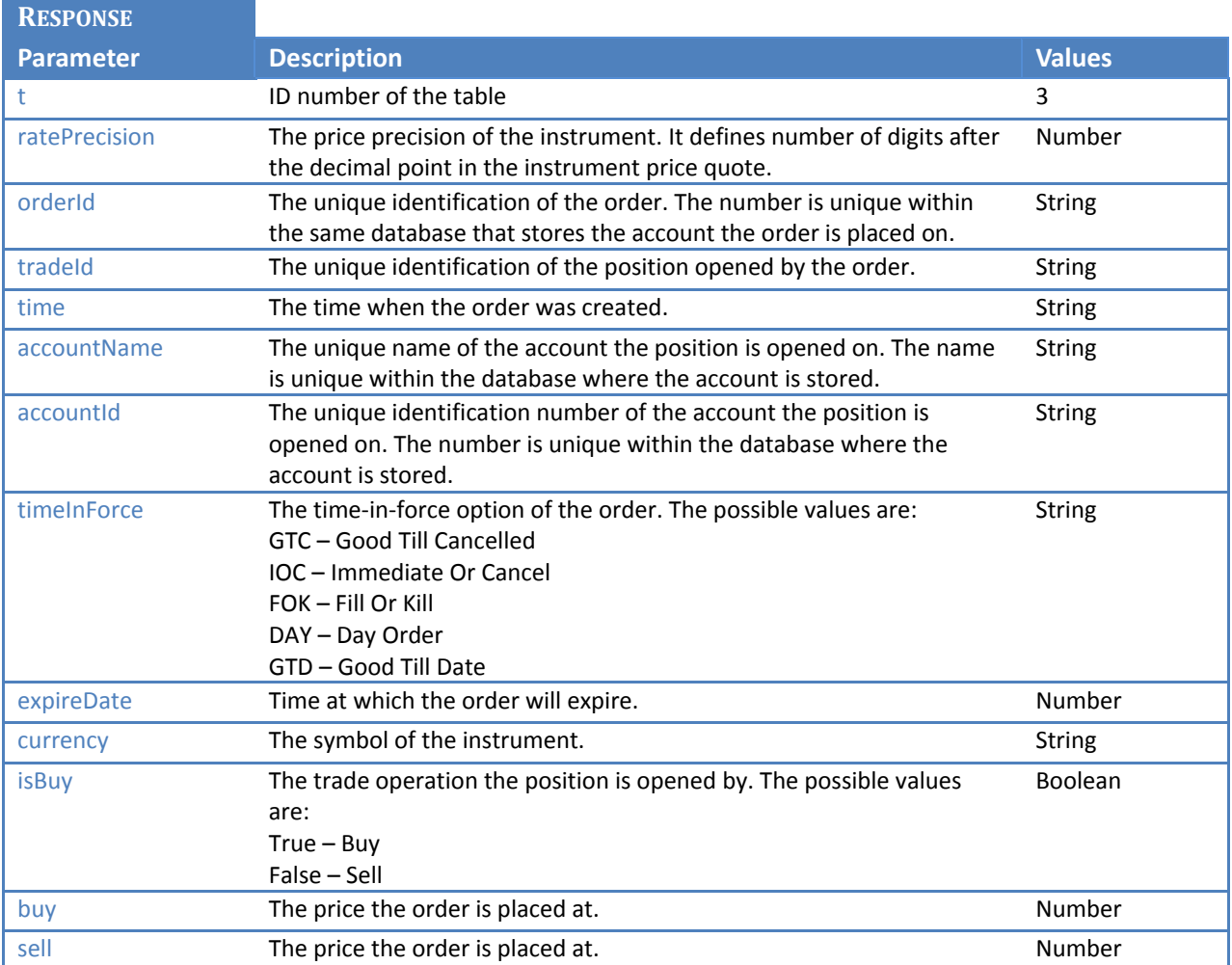

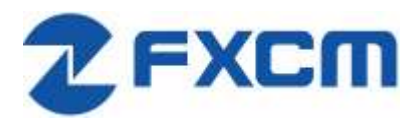

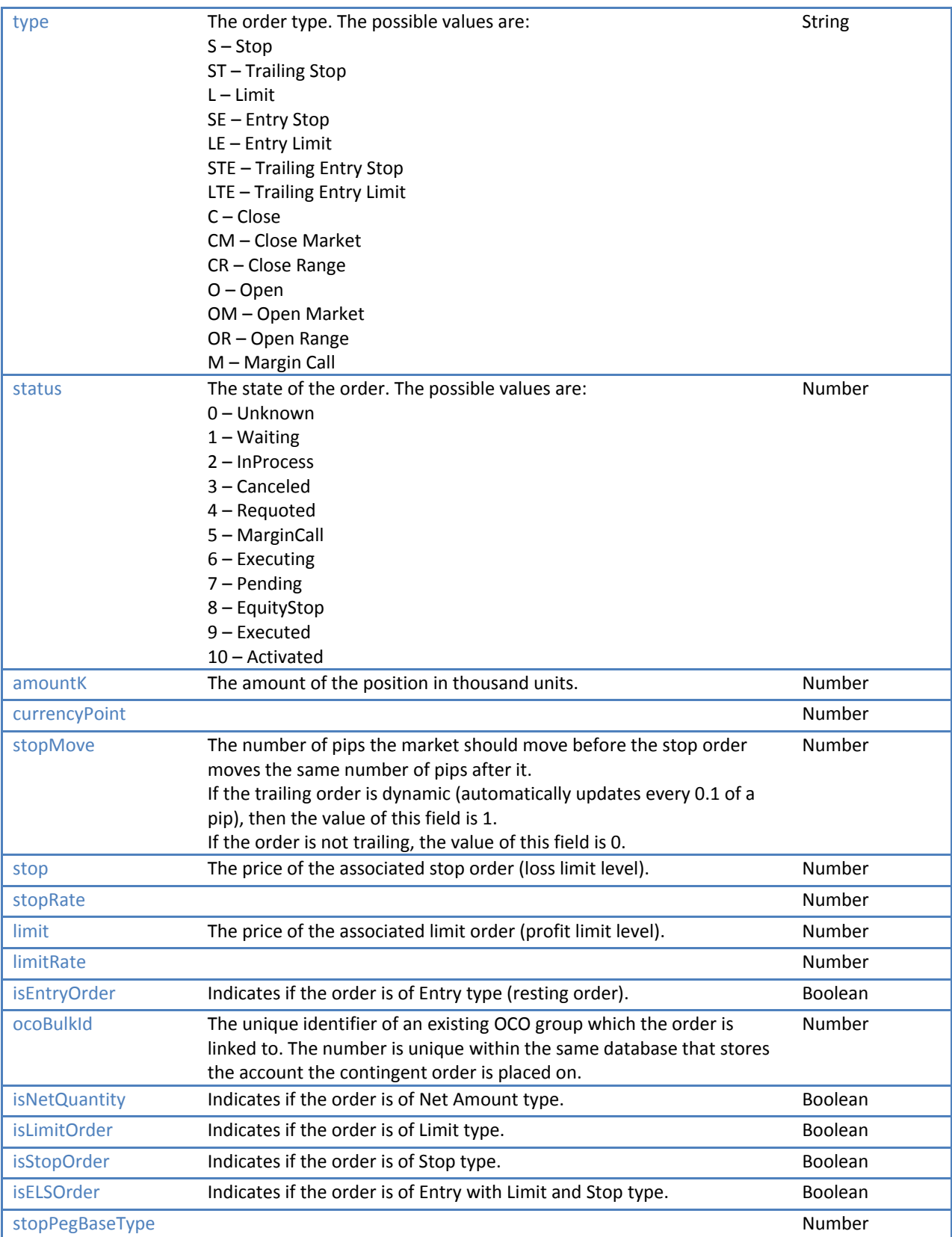

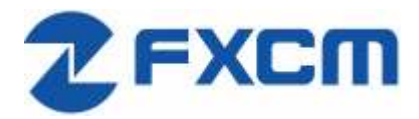

Email: api@fxcm.com ● **www.fxcm.com**

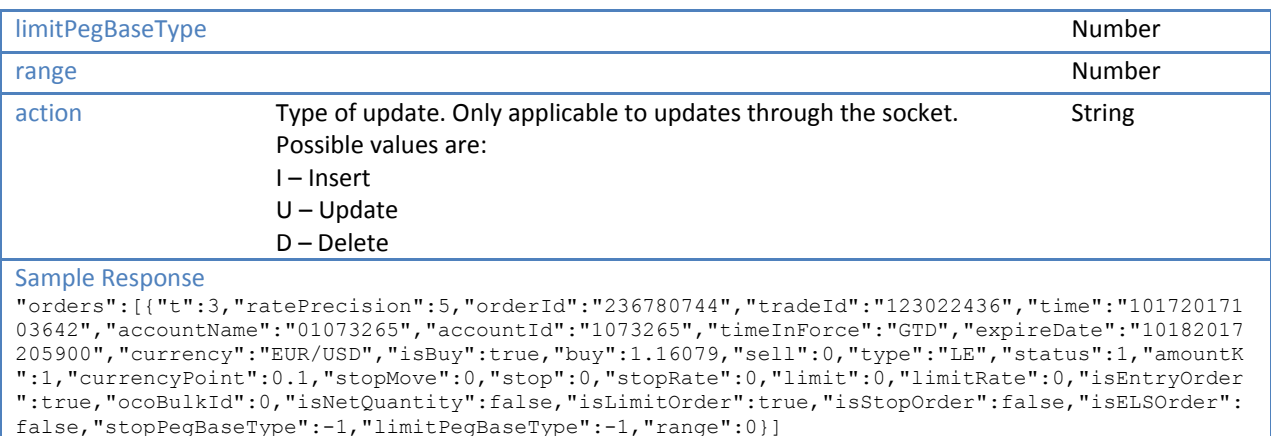

#### <span id="page-18-0"></span>**5.4.5 Summary table**

This section describes the Summary table that contains summarized information such as the average entry price, profit/loss, and so on for every instrument currently traded.

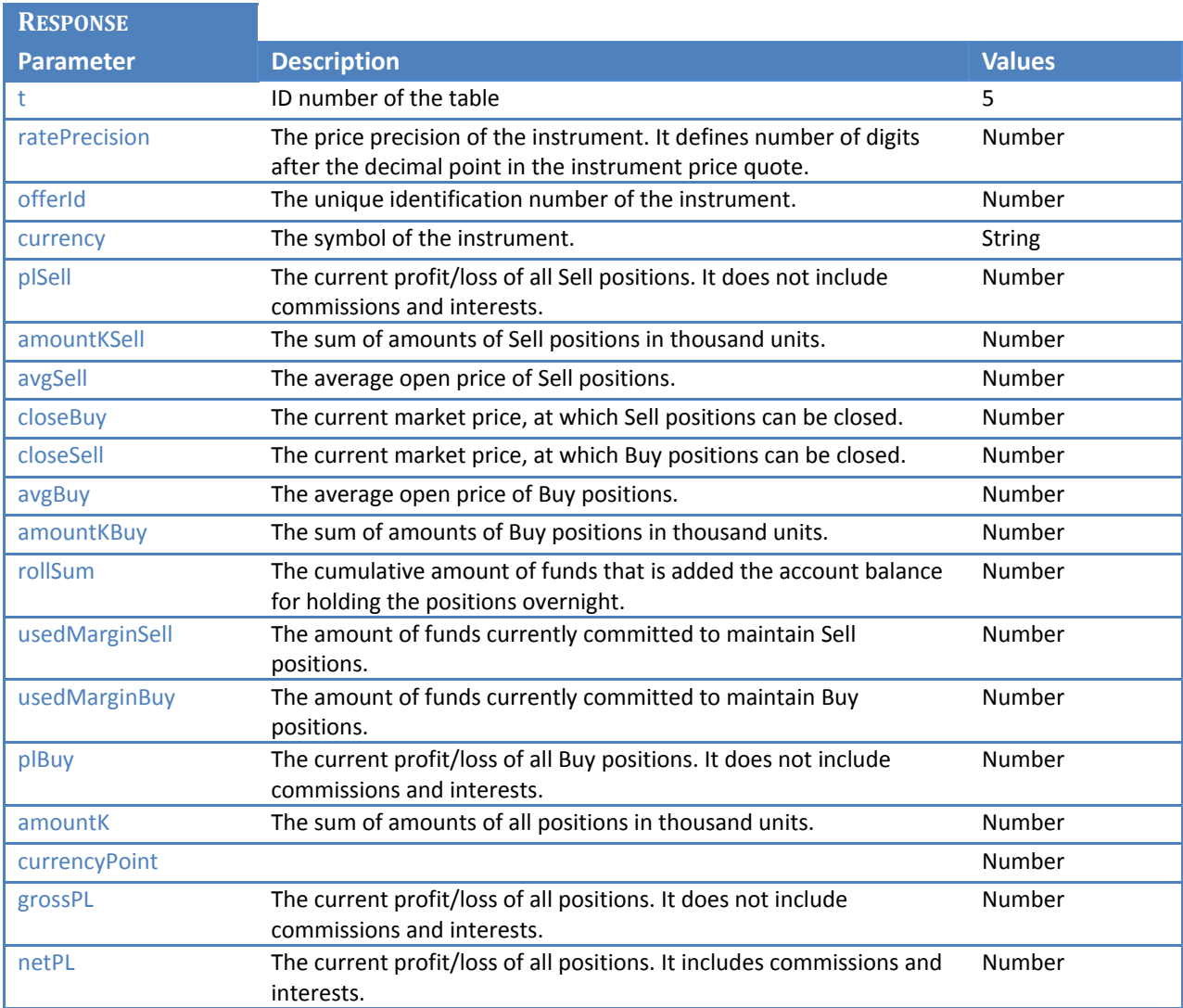

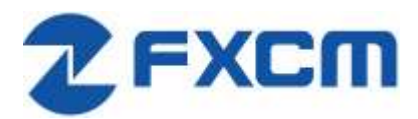

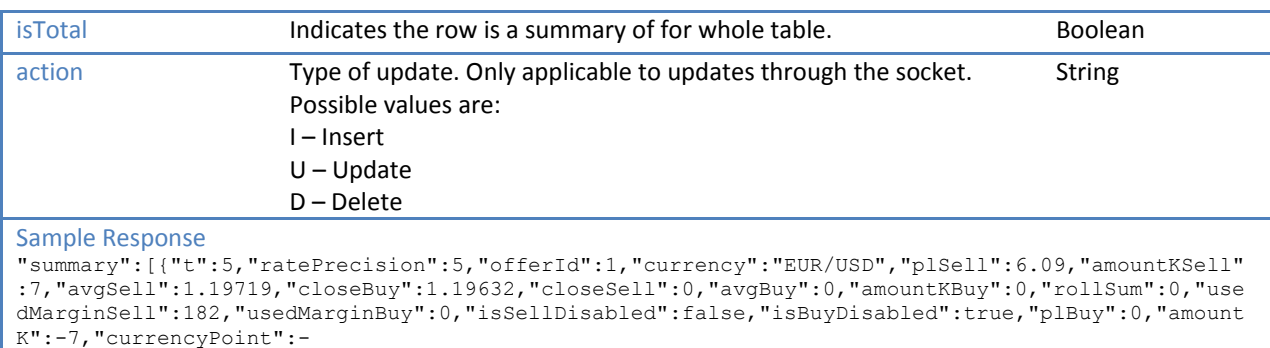

<span id="page-19-0"></span>0.7,"grossPL":6.09,"netPL":1.09,"netStop":0,"netStopMove":0,"netLimit":0}]

#### **5.4.6 Accounts table**

This section describes the Accounts table that contains the trading account data such as funds used in trading, idle funds, profits/losses, certain account limitations, and so on.

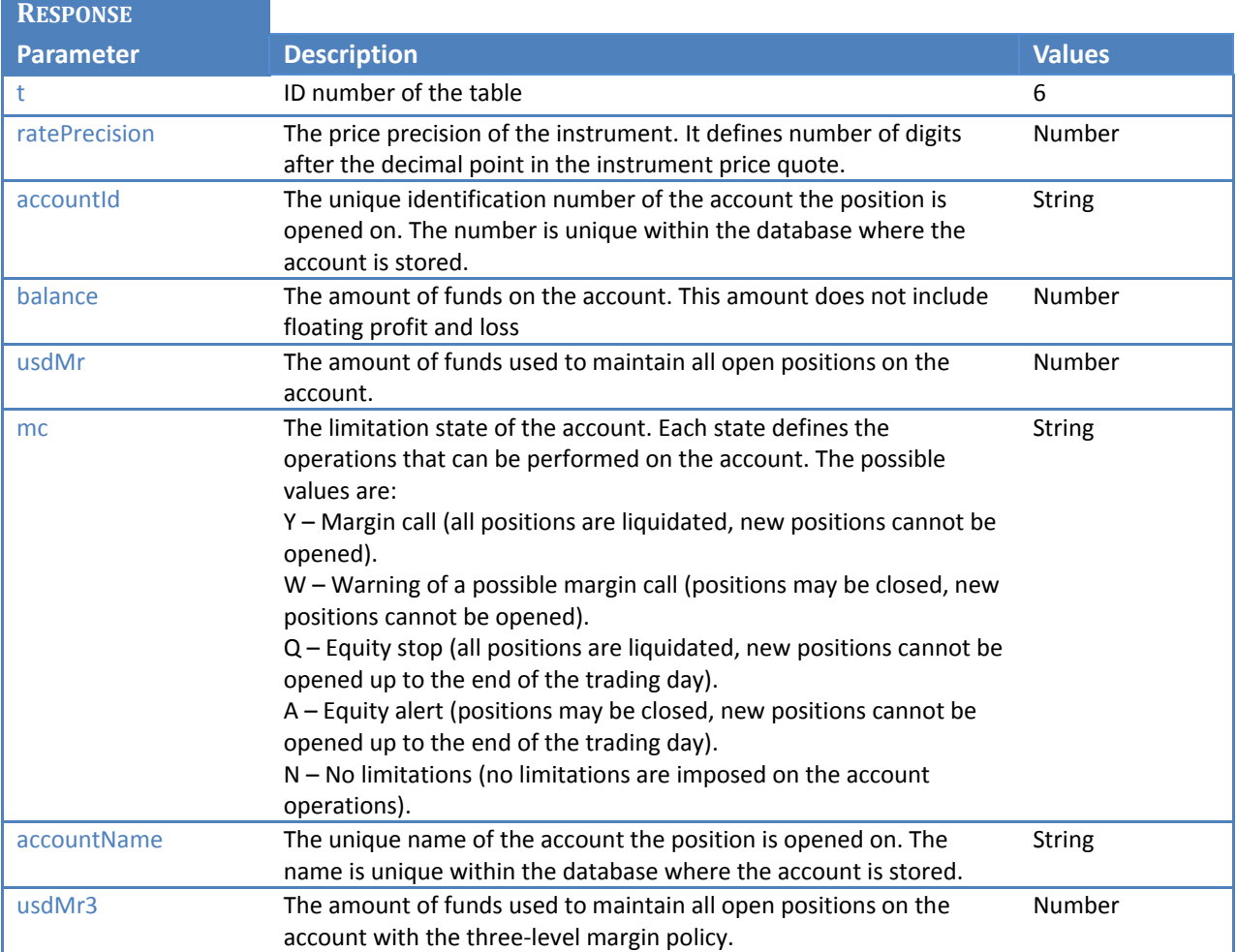

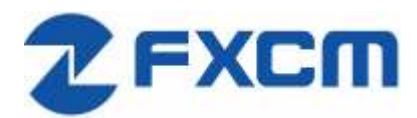

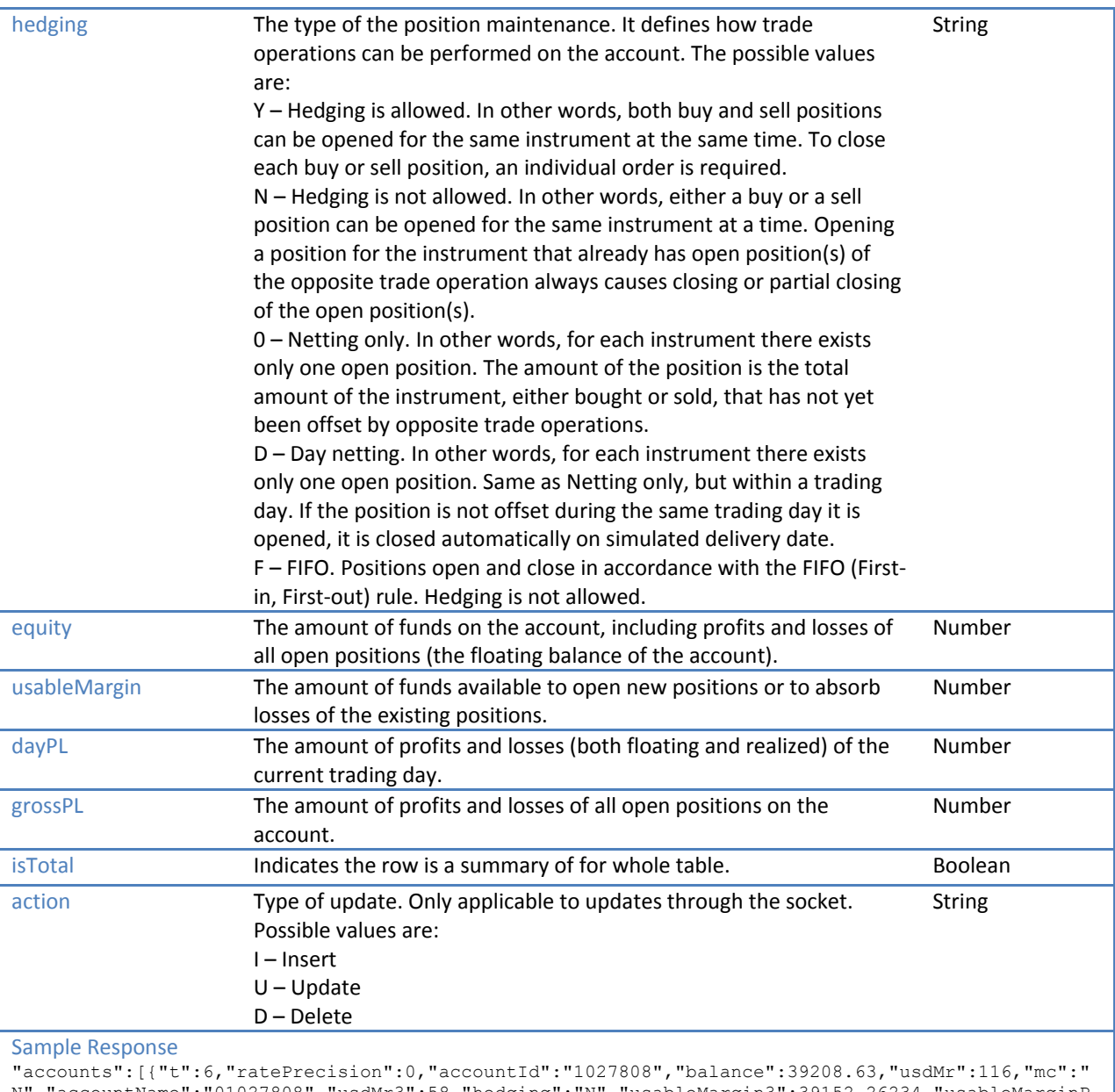

```
N","accountName":"01027808","usdMr3":58,"hedging":"N","usableMargin3":39152.26234,"usableMarginP
erc":99.70416,"usableMargin3Perc":99.85208,"equity":39210.26234,"usableMargin":39094.26234,"dayP
L":-63.21766,"grossPL":1.63234}]
```
# <span id="page-20-0"></span>**6 Trading Orders**

# <span id="page-20-1"></span>**6.1 /trading/open\_trade**

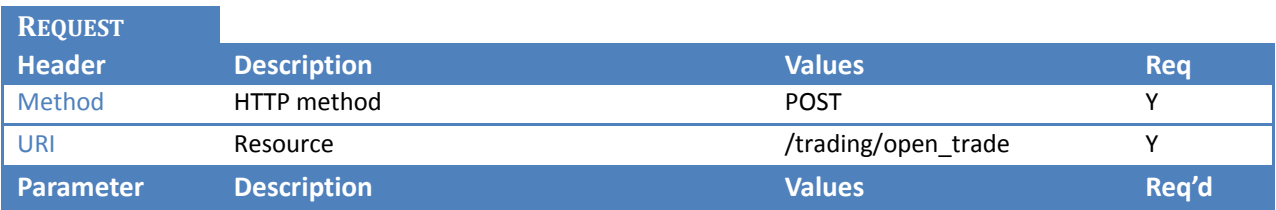

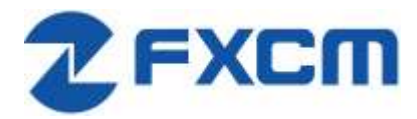

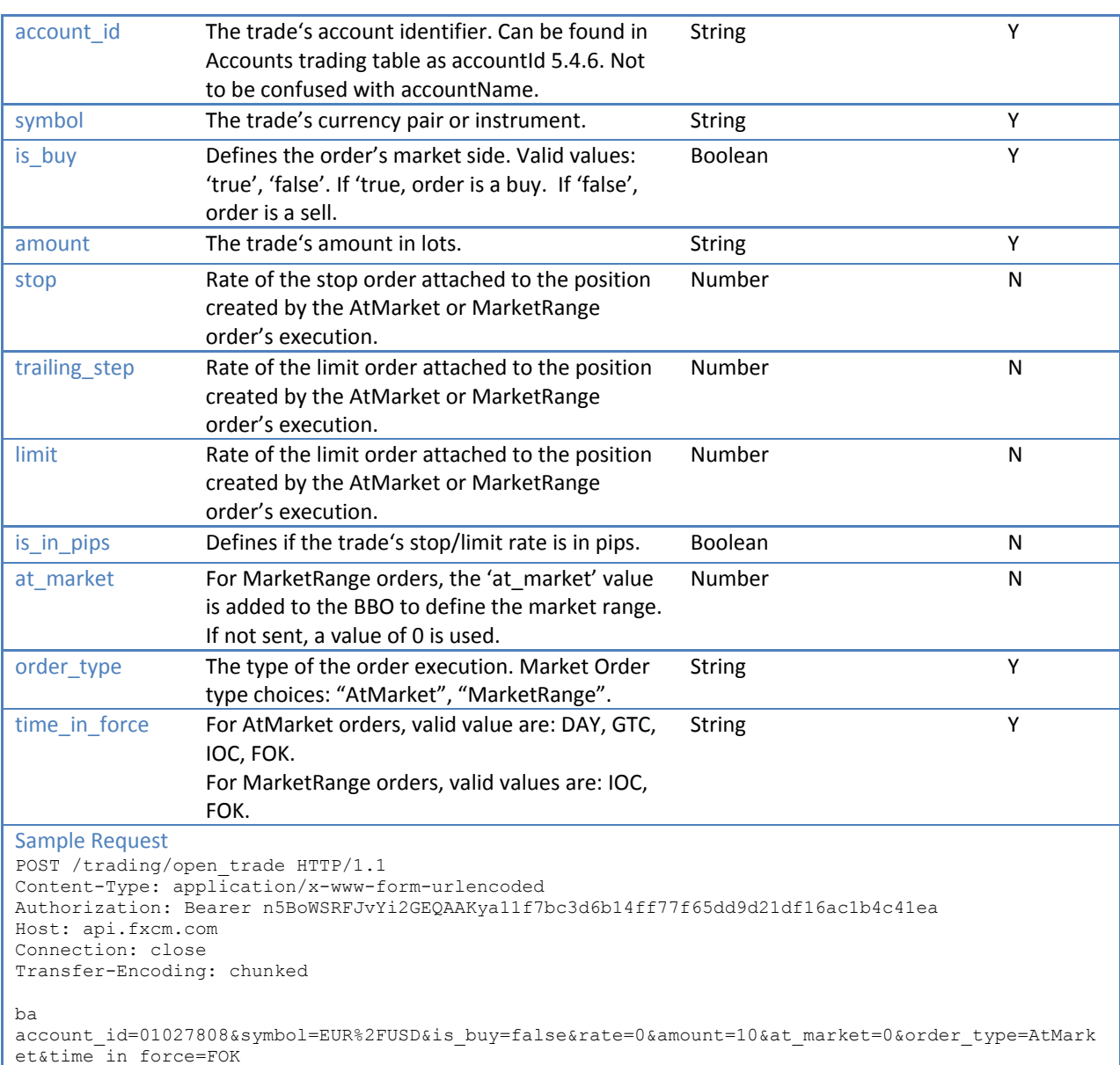

#### **RESPONSE**

0

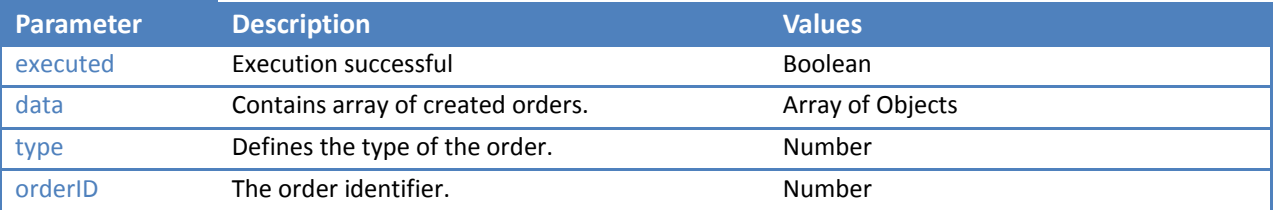

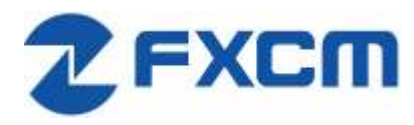

```
Sample Response
HTTP/1.1 200 OK
Vary: X-HTTP-Method-Override
Access-Control-Allow-Methods: GET, PUT, POST, DELETE
Access-Control-Allow-Headers: X-Requested-With, X-HTTP-Method-Override, Content-Type, Accept
X-Content-Type-Options: nosniff
Content-Type: application/json; charset=utf-8
Content-Length: 42
ETag: W/"2a-hJHeaXvf4OSF9grD6BYptQ"
Date: Fri, 18 Aug 2017 21:05:21 GMT
Connection: close
Set-Cookie: BIGipServerapi.fxcm.com=3698998282.42783.0000; path=/; Httponly; Secure
Last-Modified: Fri, 18 Aug 2017 21:05:21 UTC
{"response":{"executed":true},"data":{"type":0,"orderId":81712802}}
```
# <span id="page-22-0"></span>**6.2 /trading/close\_trade**

This function is for hedging accounts. For non-hedging accounts please use [6.1/](#page-20-1)tarading/open\_trade function with opposite side.

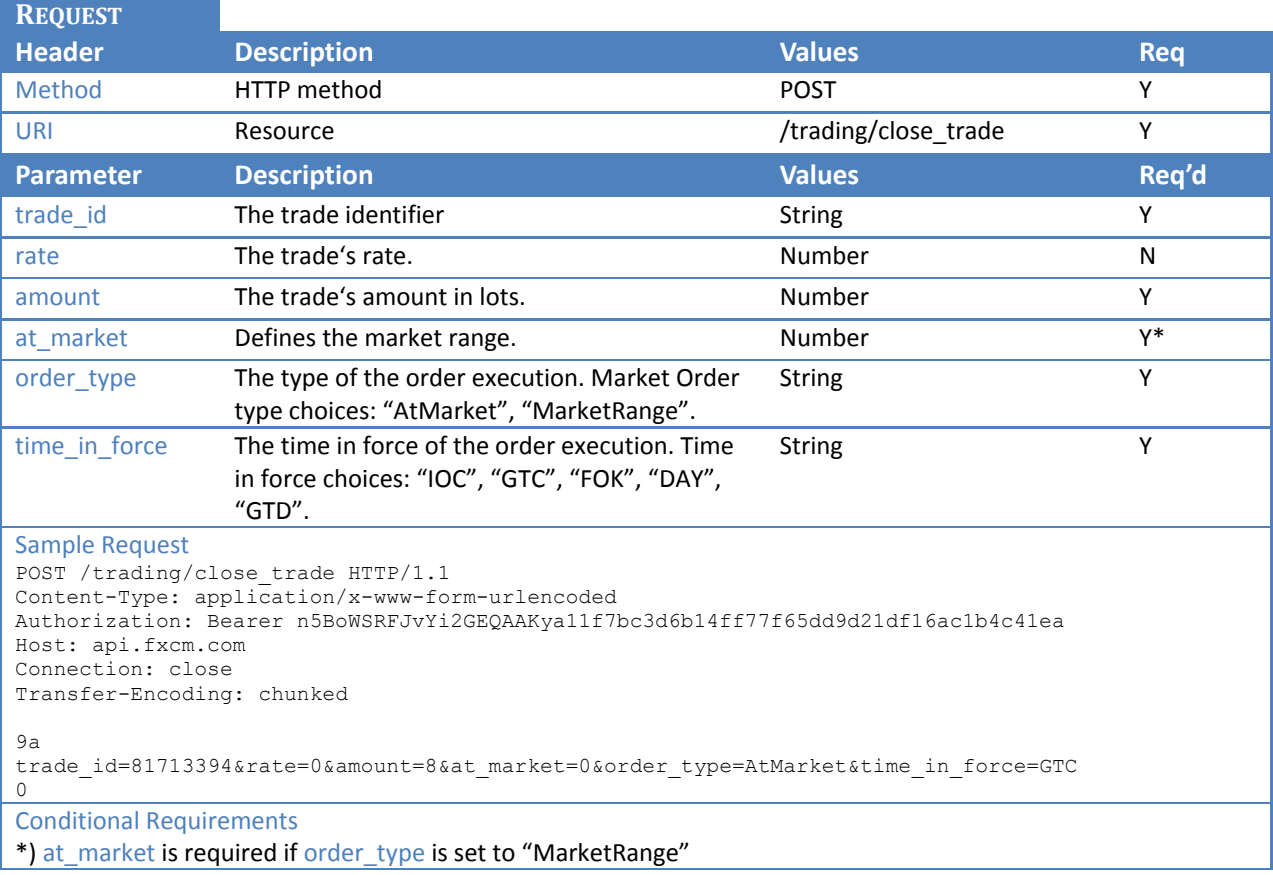

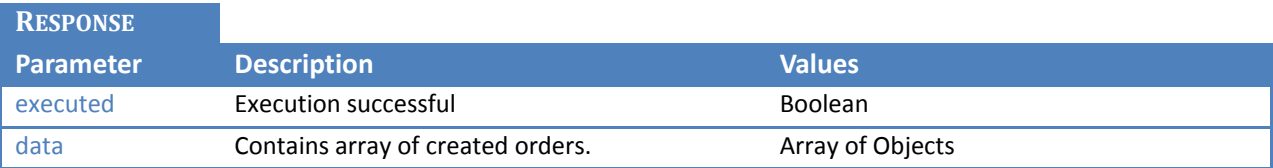

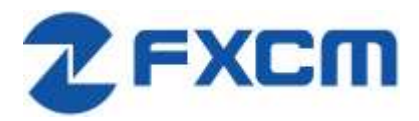

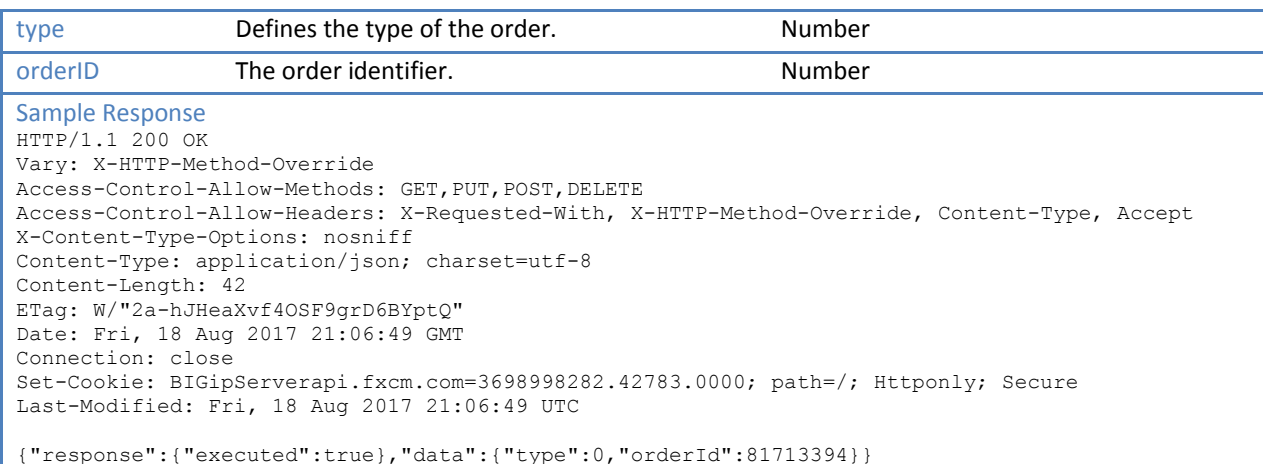

# <span id="page-23-0"></span>**6.3 /trading/change\_order**

This function can only be used for orders that have not been executed yet.

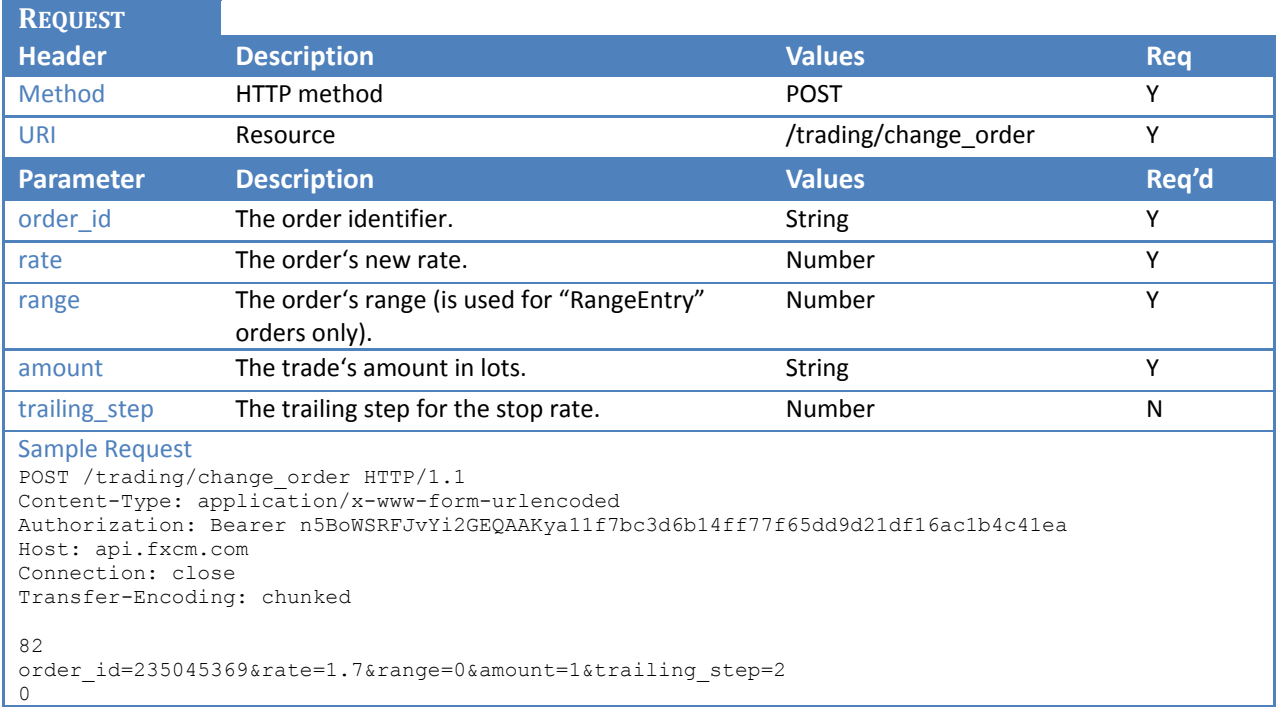

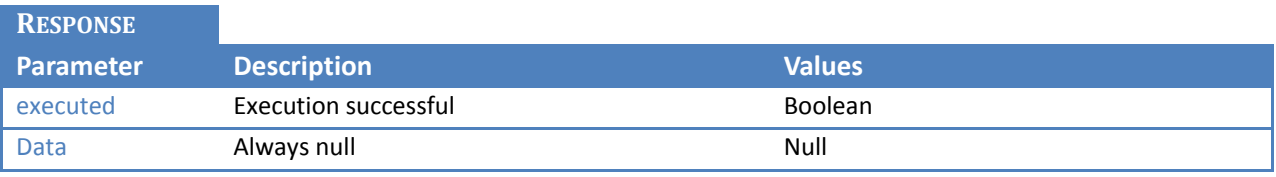

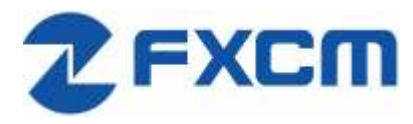

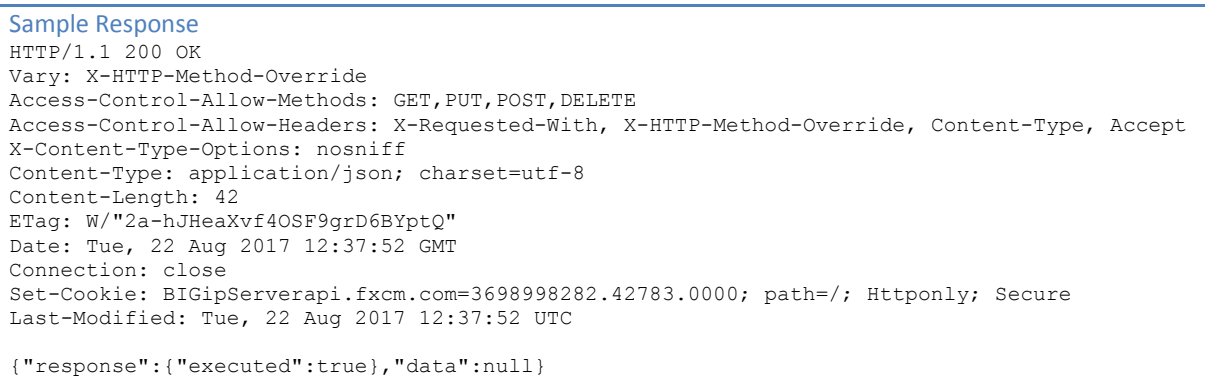

# <span id="page-24-0"></span>**6.4 /trading/delete\_order**

This function can only be used for orders that have not been executed yet. For OCO orders, all orders that are part of the group will be removed.

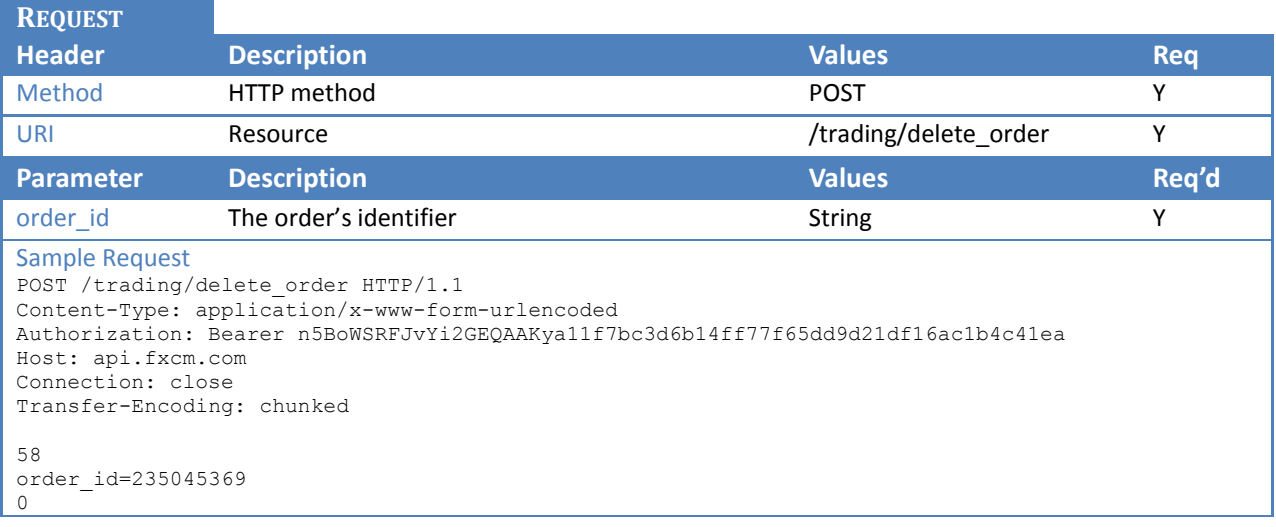

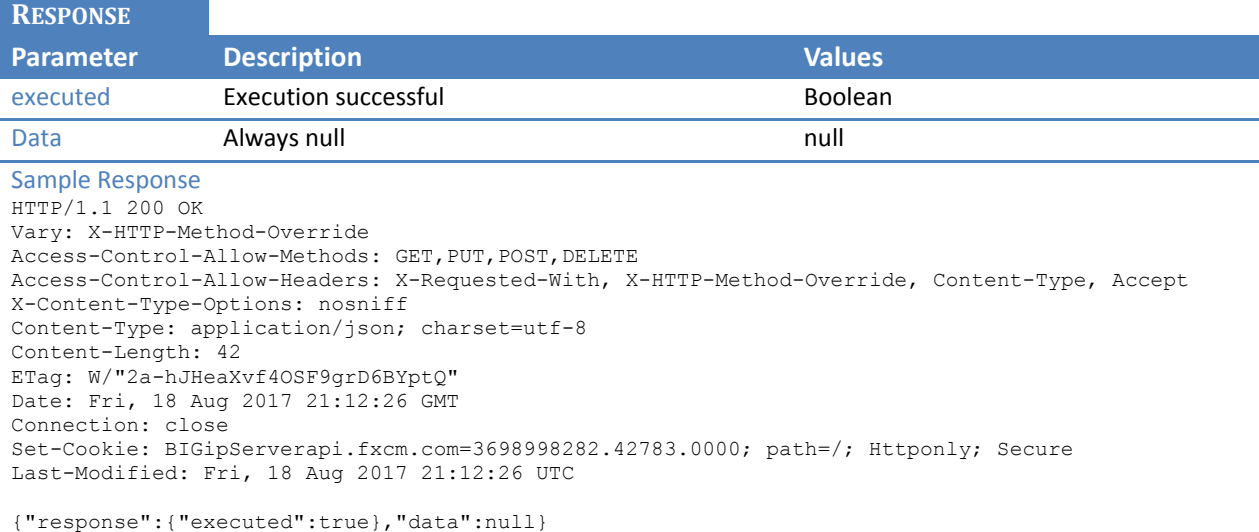

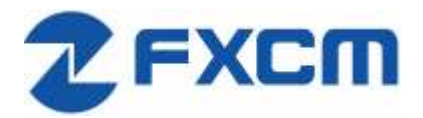

# <span id="page-25-0"></span>**6.5 /trading/create\_entry\_order**

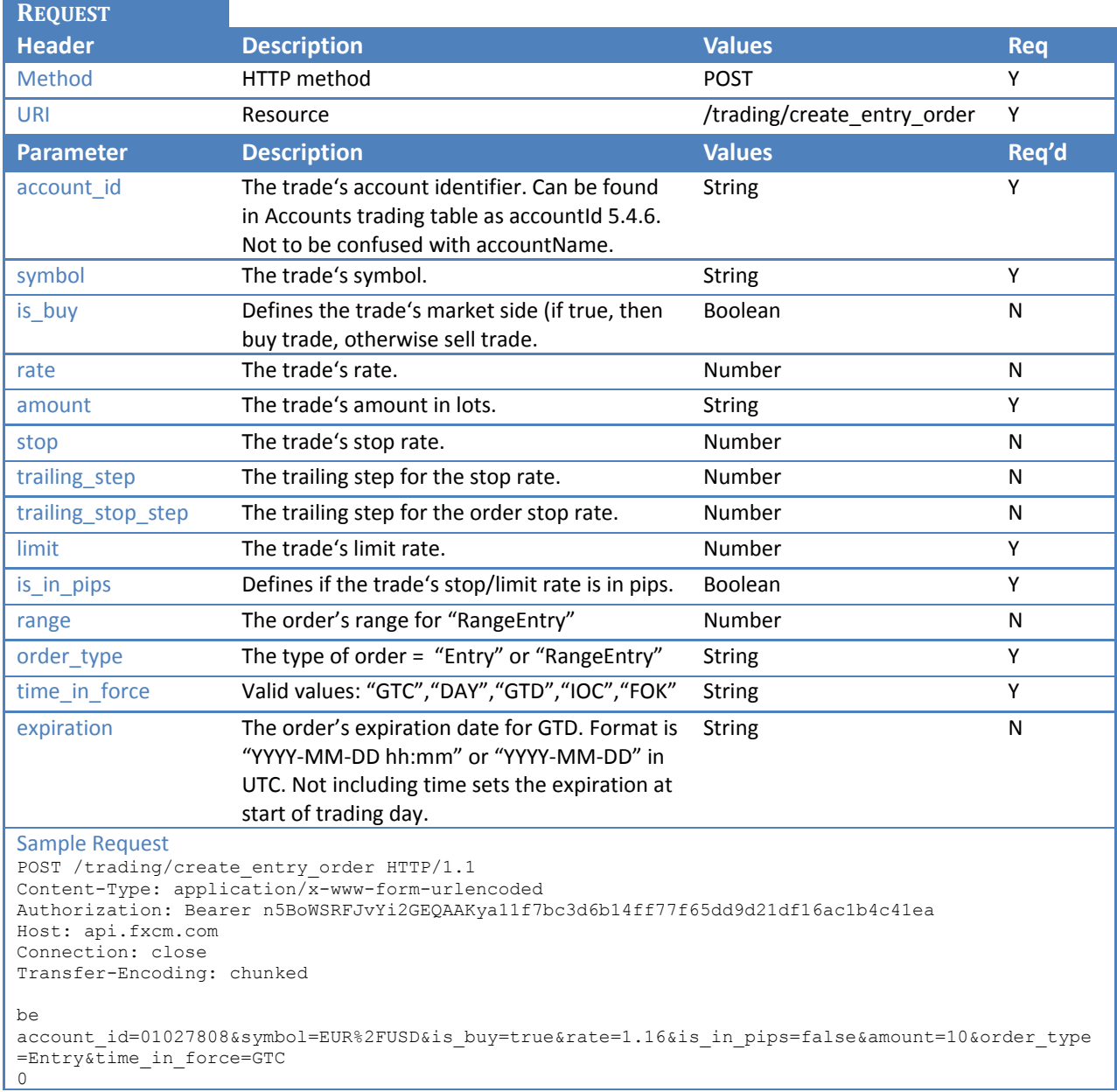

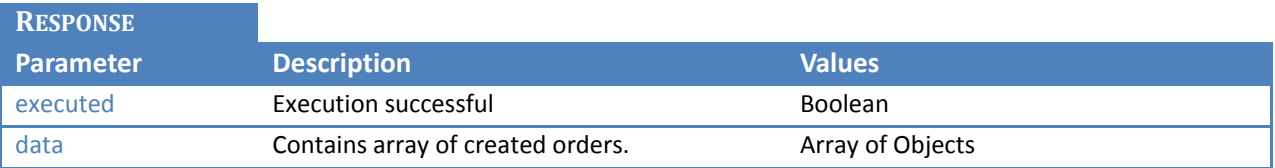

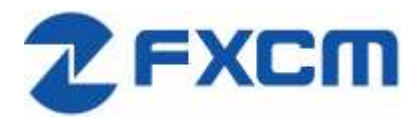

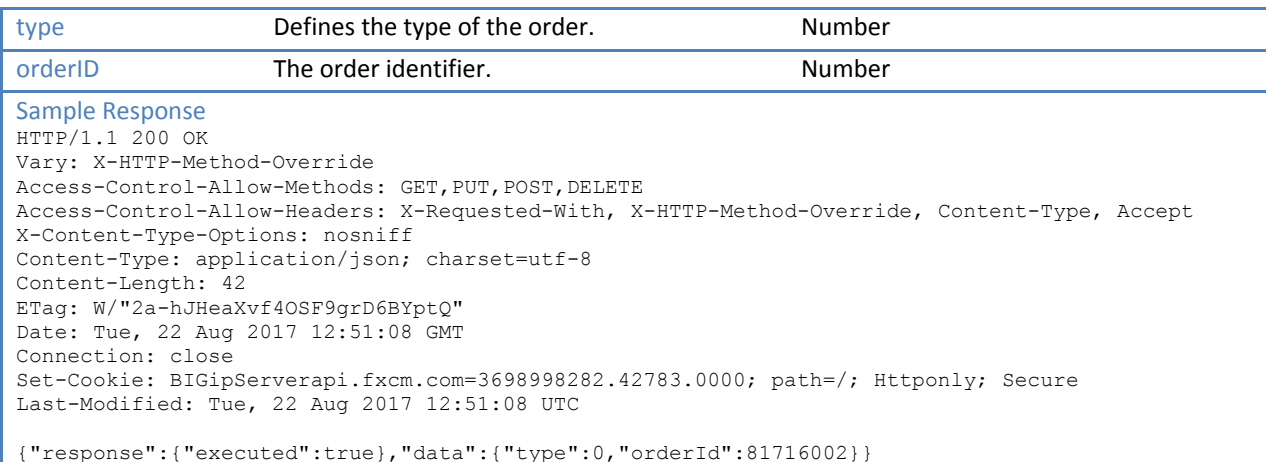

# <span id="page-26-0"></span>**6.6 /trading/simple\_oco**

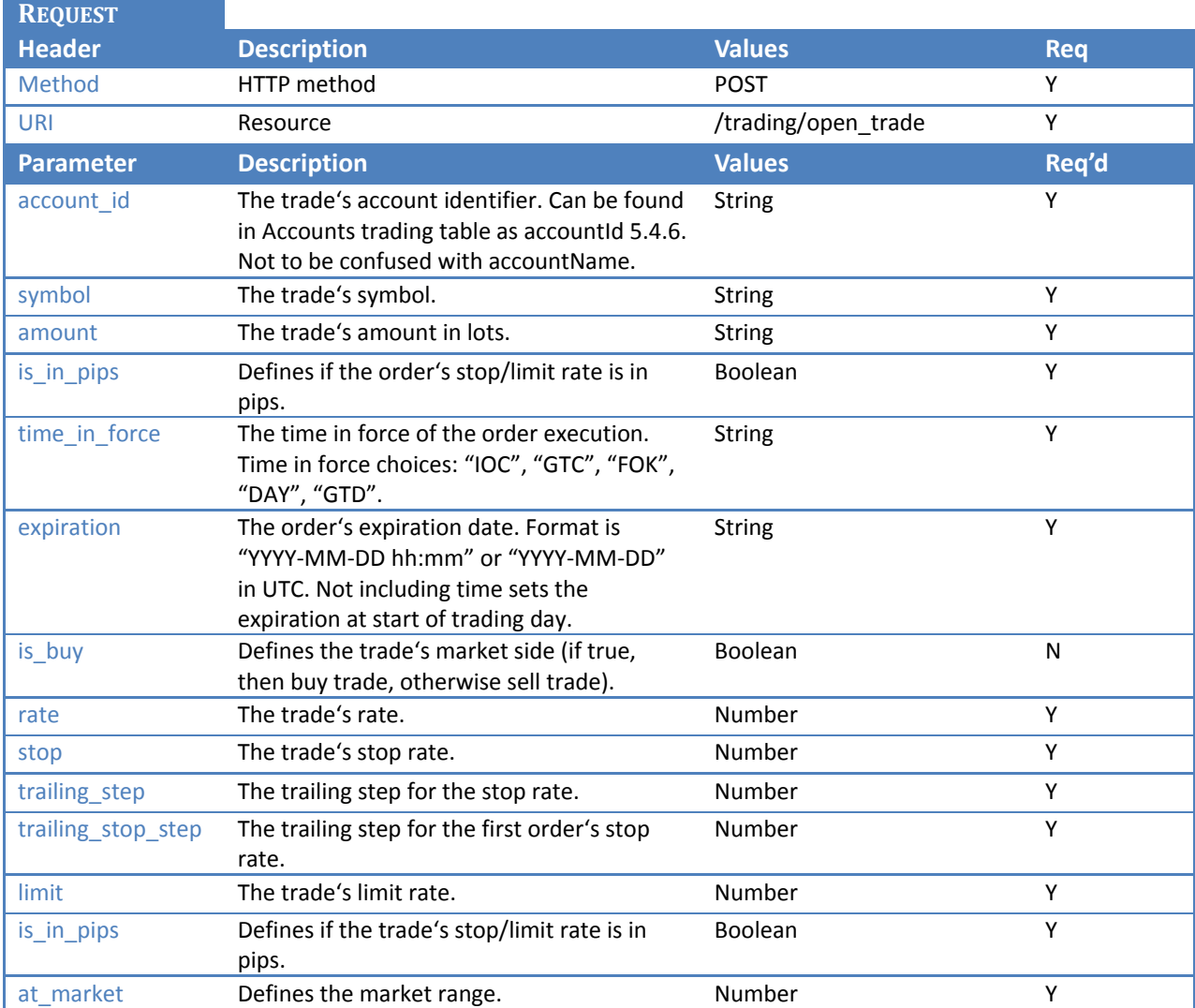

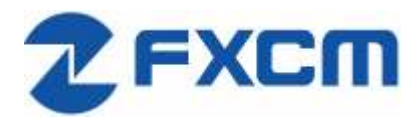

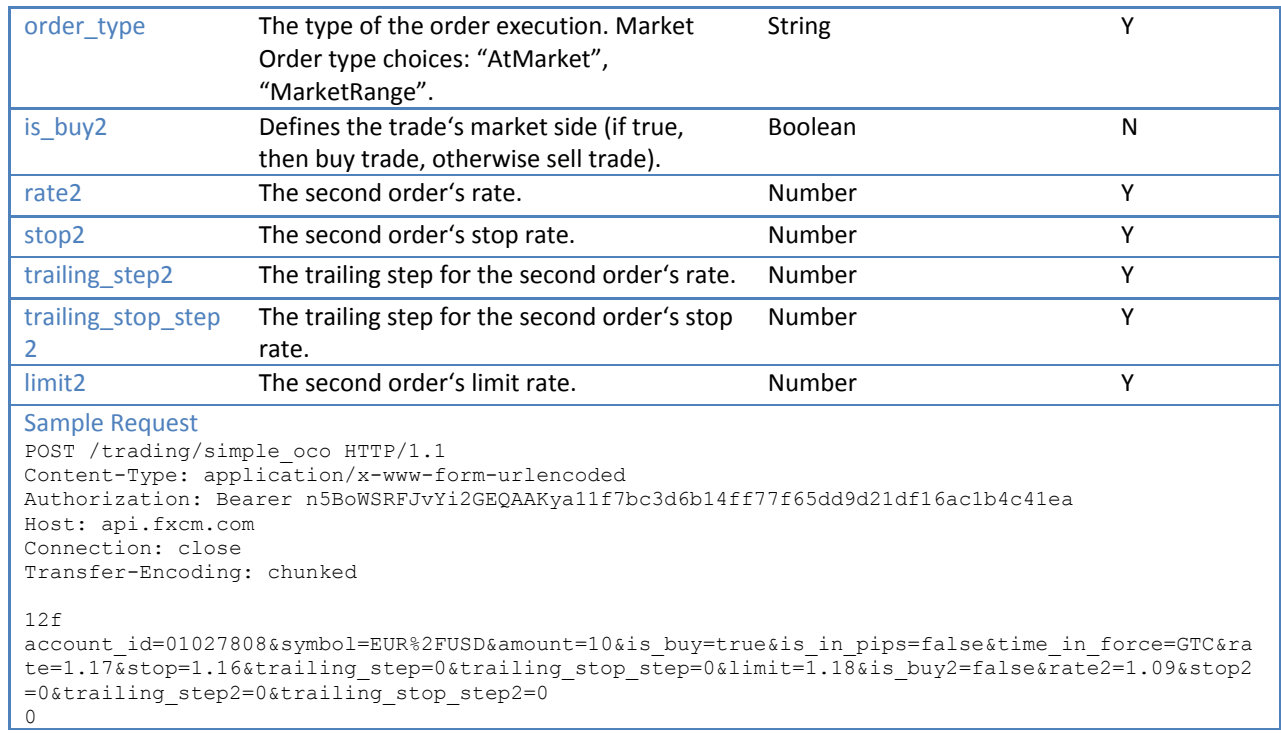

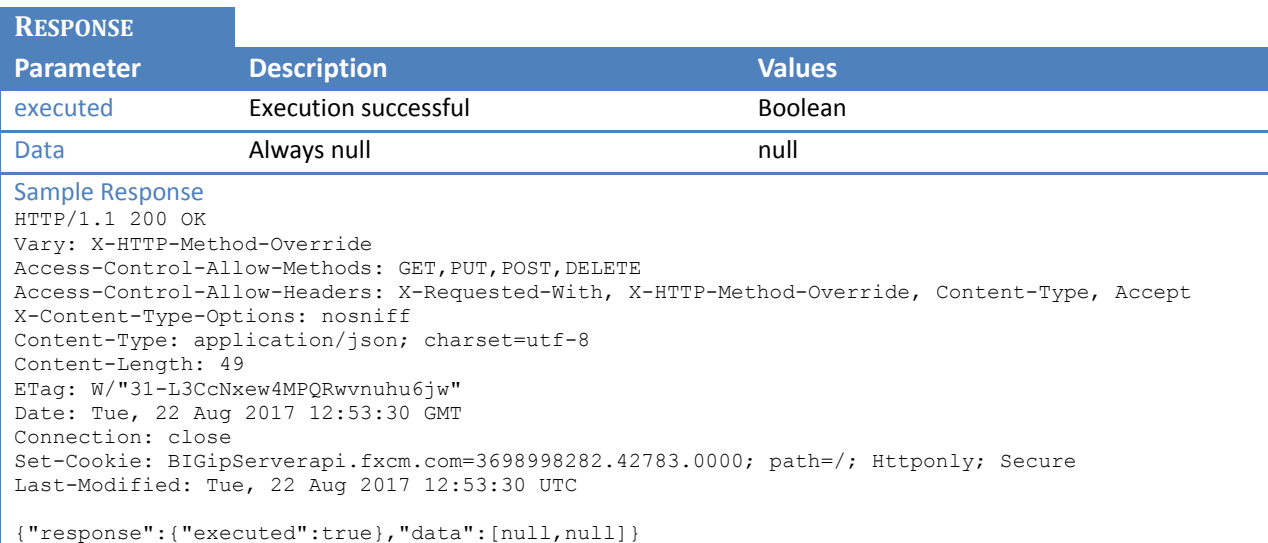

# <span id="page-27-0"></span>**6.7 /trading/add\_to\_oco**

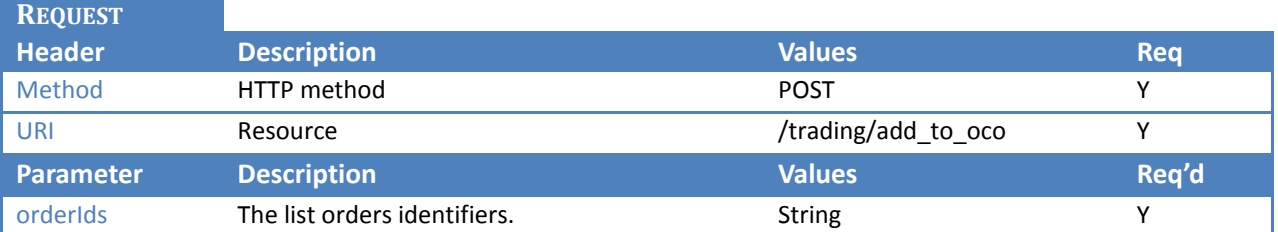

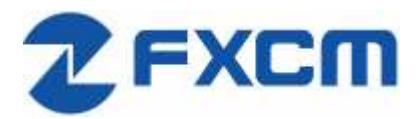

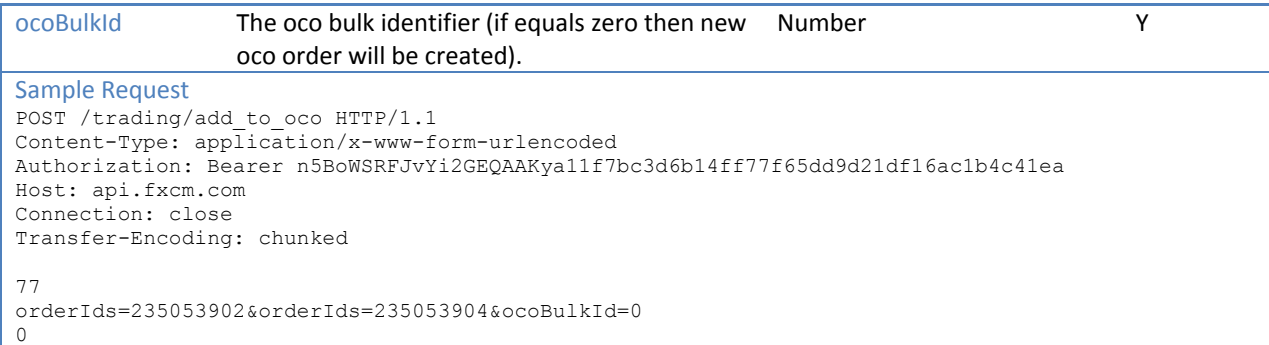

#### **RESPONSE**

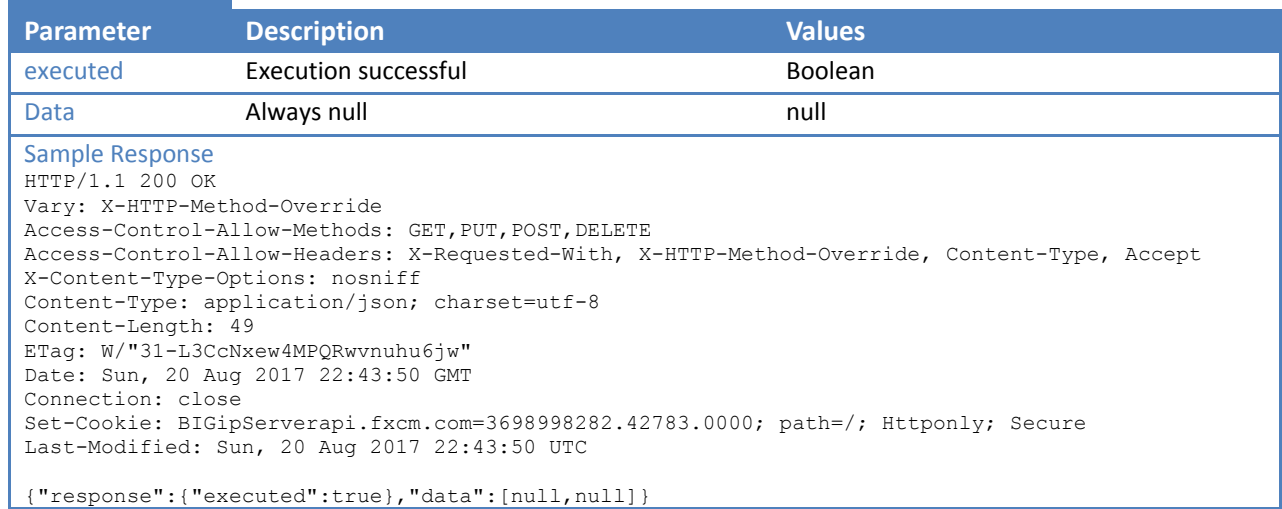

# <span id="page-28-0"></span>**6.8 /trading/remove\_from\_oco**

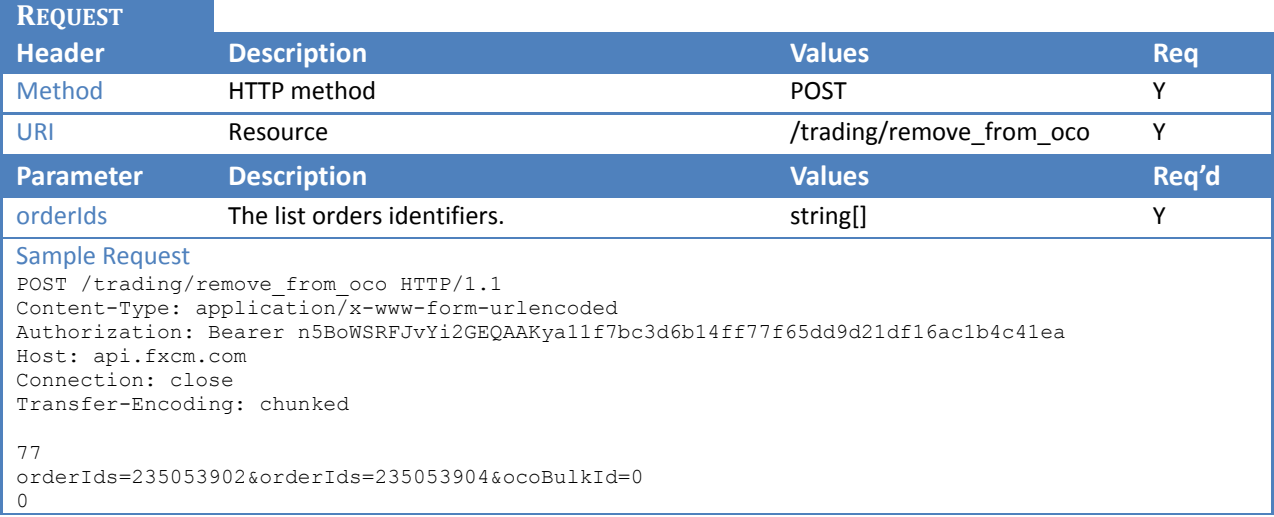

**RESPONSE**

**Parameter Description Values**

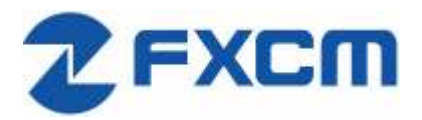

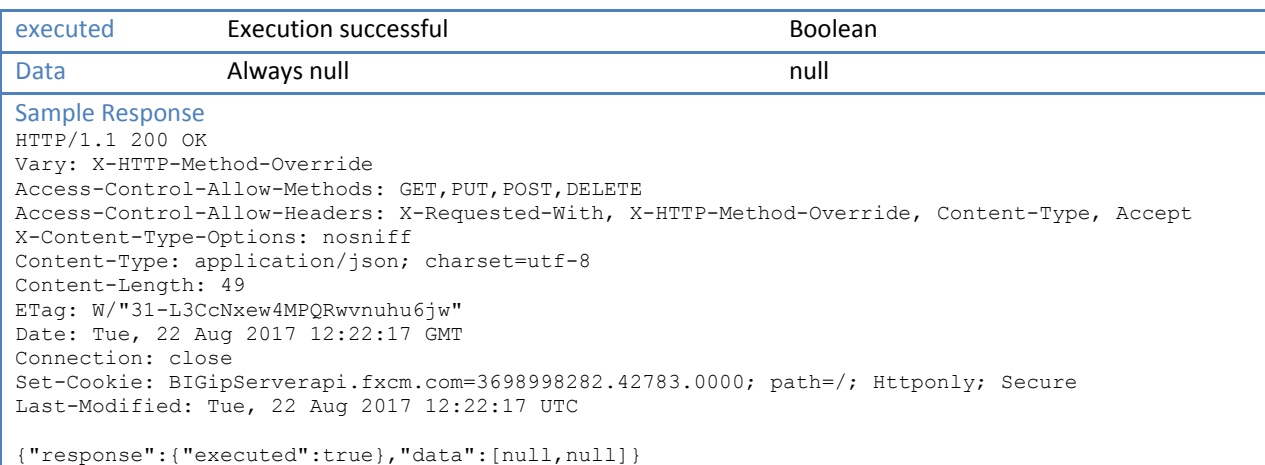

# <span id="page-29-0"></span>**6.9 /trading/edit\_oco**

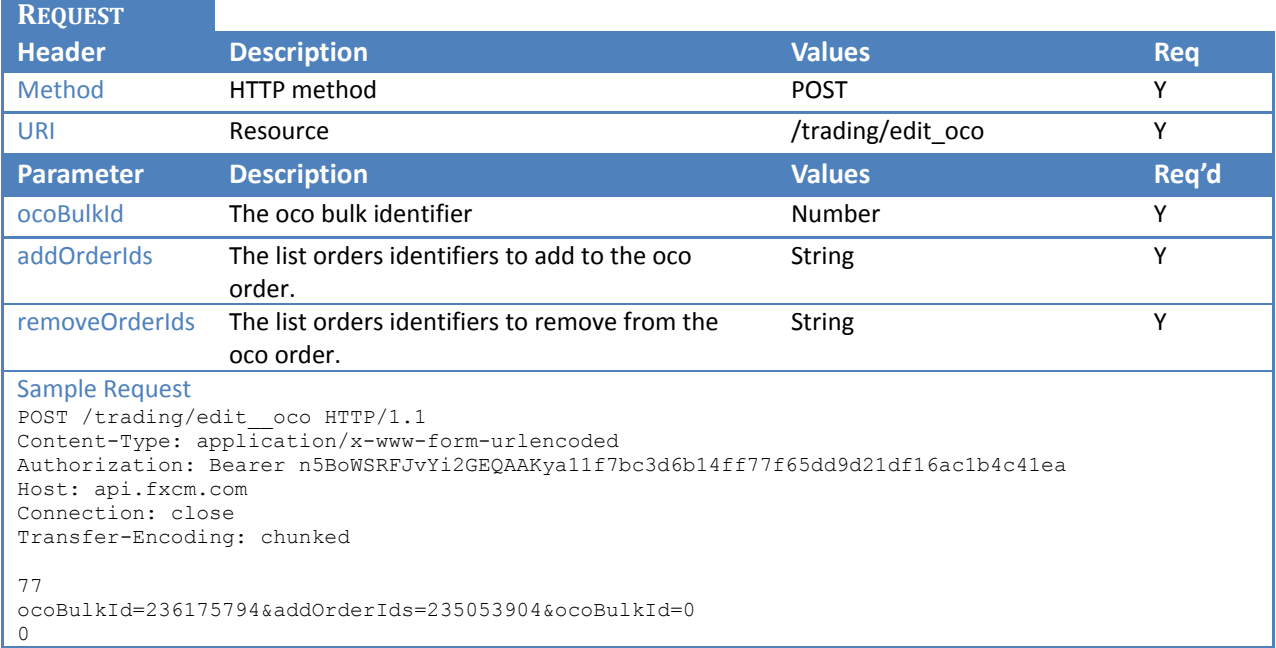

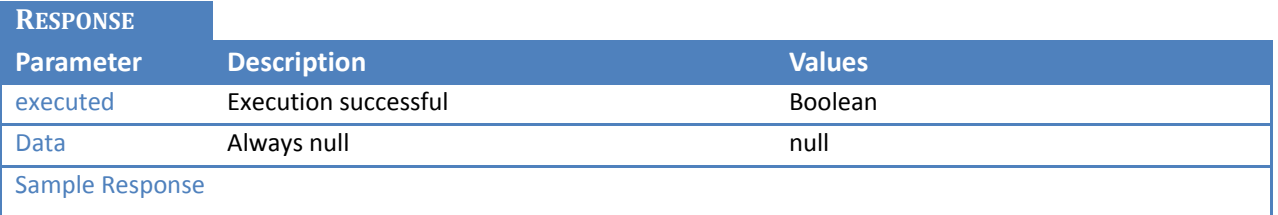

# <span id="page-29-1"></span>**6.10 /trading/change\_trade\_stop\_limit**

This function will change stop and limit orders that are bound to an open position.

**REQUEST**

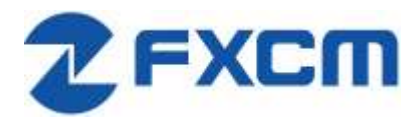

#### **FXCM Group**

20 Gresham Street, 4th Floor, London EC2V 7JE, UK Email: api@fxcm.com ● **www.fxcm.com**

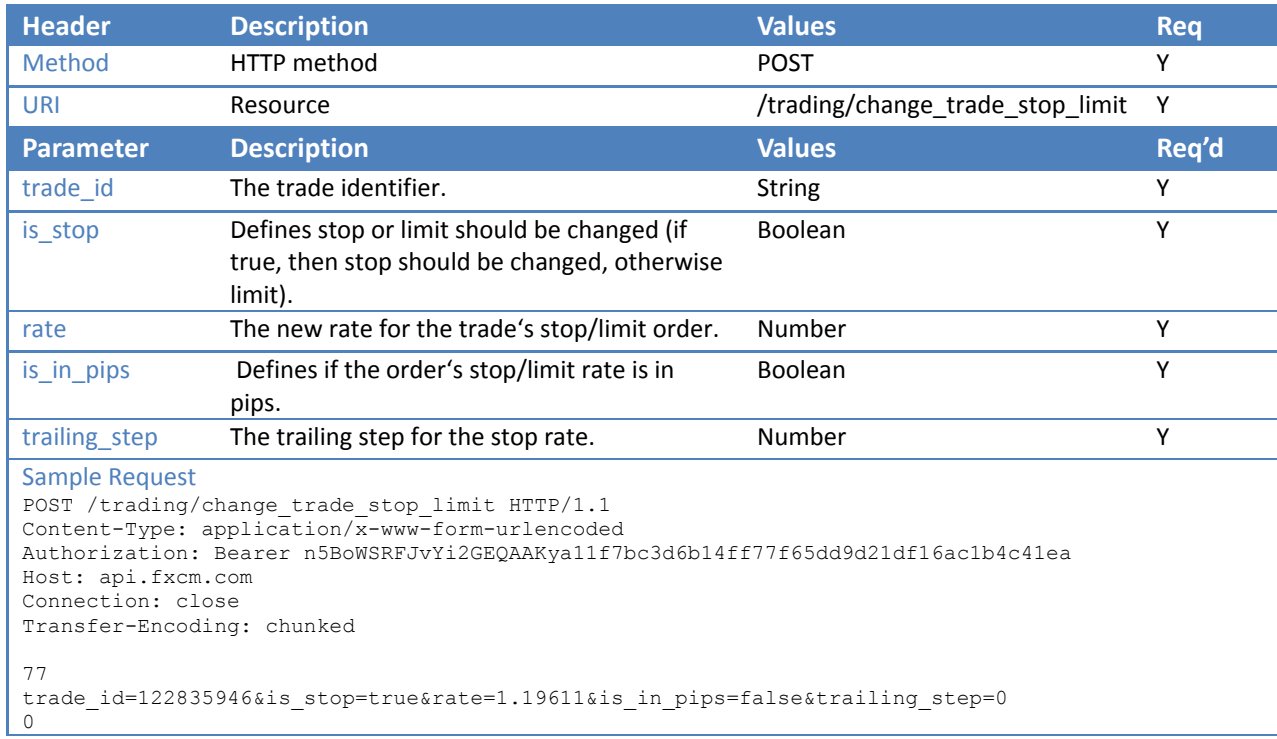

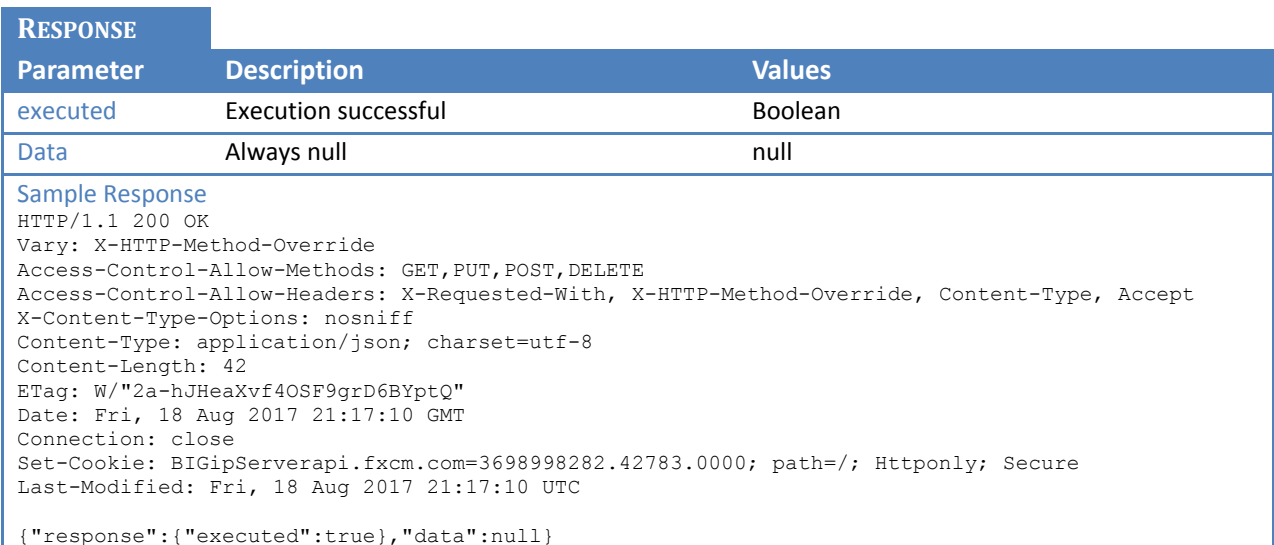

# <span id="page-30-0"></span>**6.11 /trading/change\_order\_stop\_limit**

This function will change stop and limit orders that are bound to an unexecuted order.

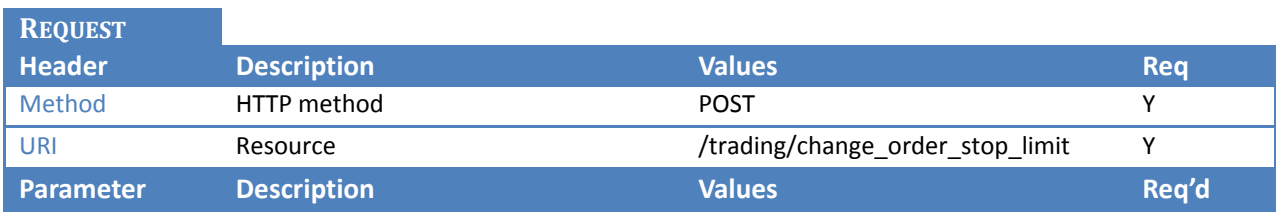

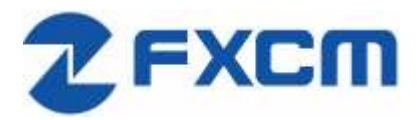

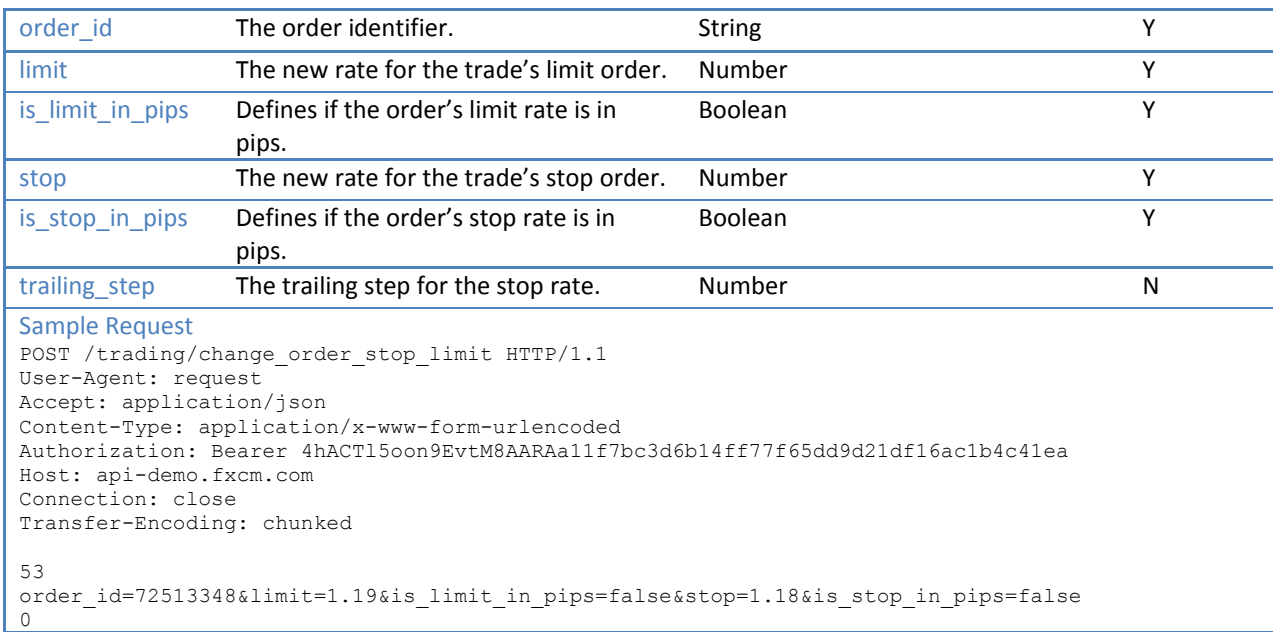

#### **RESPONSE**

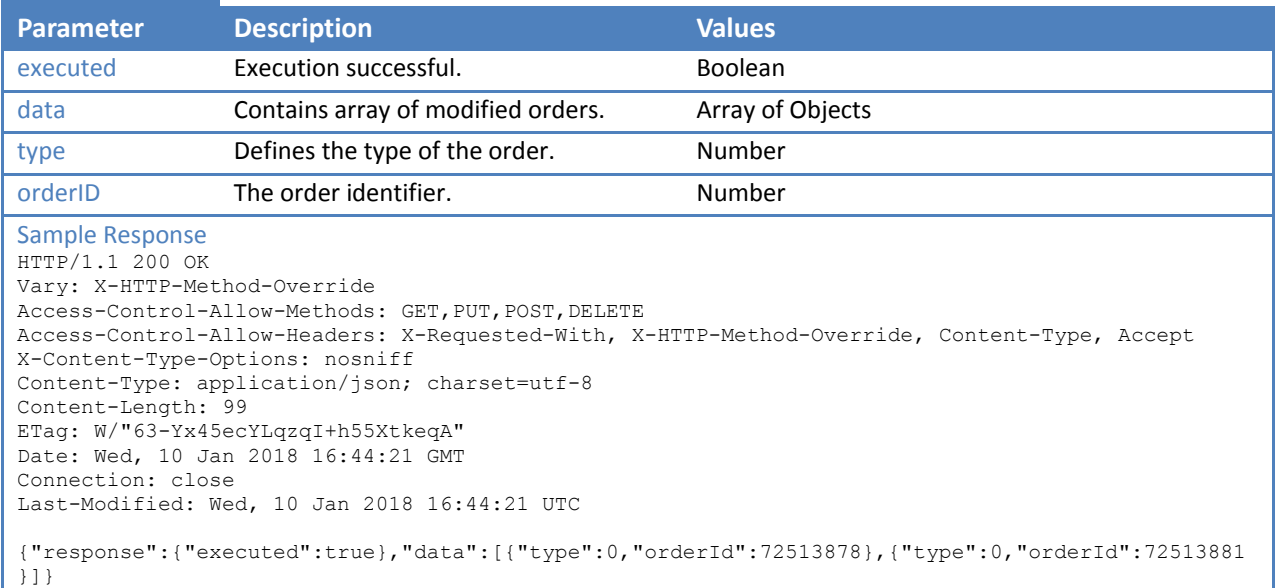

# <span id="page-31-0"></span>**6.12 /trading/close\_all\_for\_symbol**

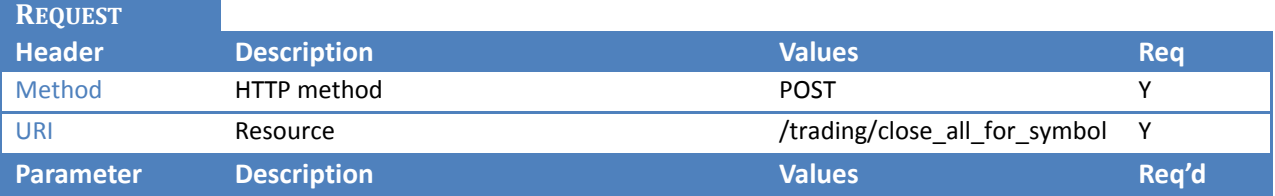

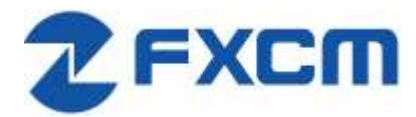

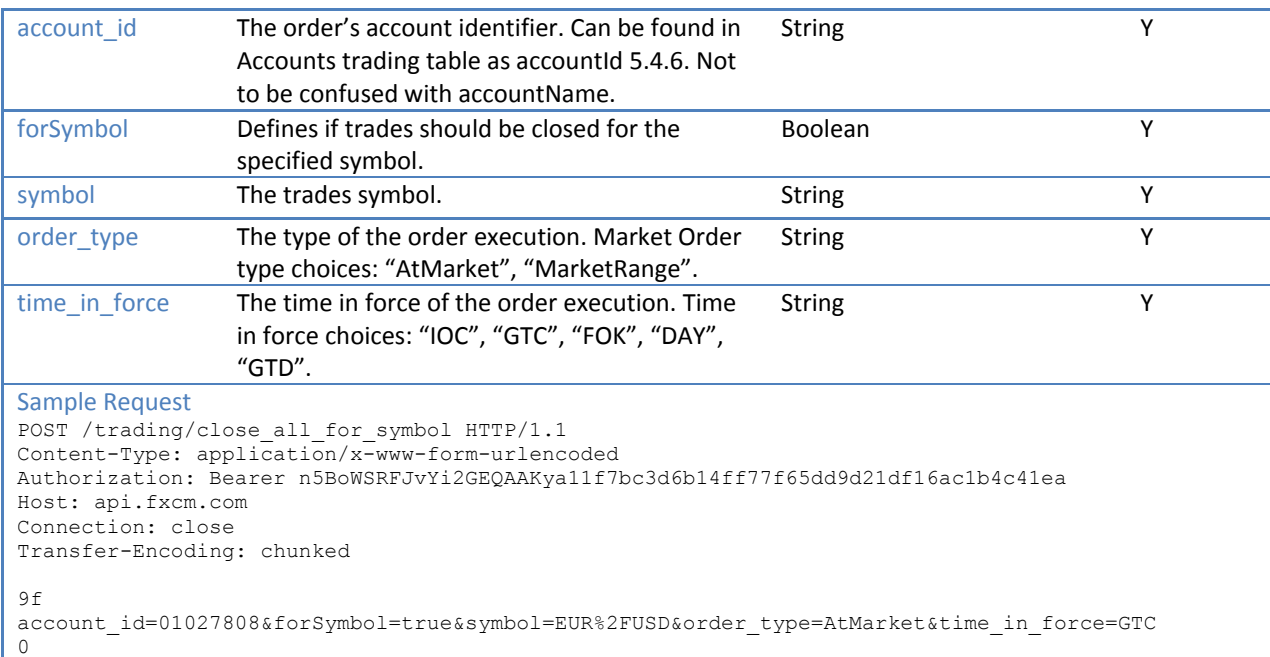

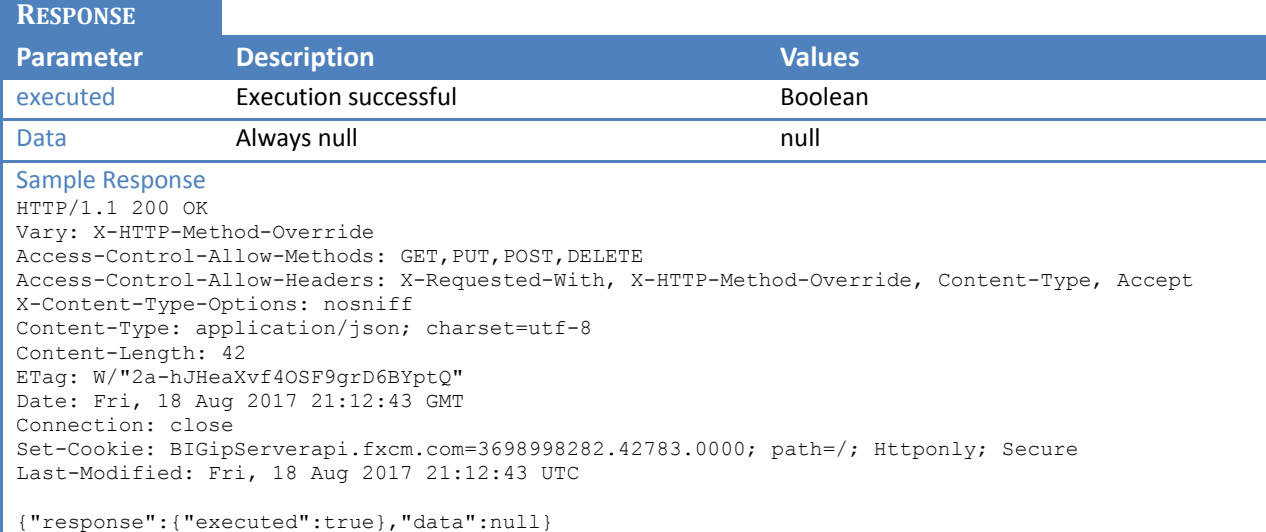

# <span id="page-32-0"></span>**7 Historical Data**

Allow user to retrieve candles for a given instrument at a given time frame. If time range is specified, number of candles parameter is ignored, but still required. There is a limit on the number of candles that can be returned in one request. Please refer to<https://github.com/fxcm/RestAPI> for exact numbers.

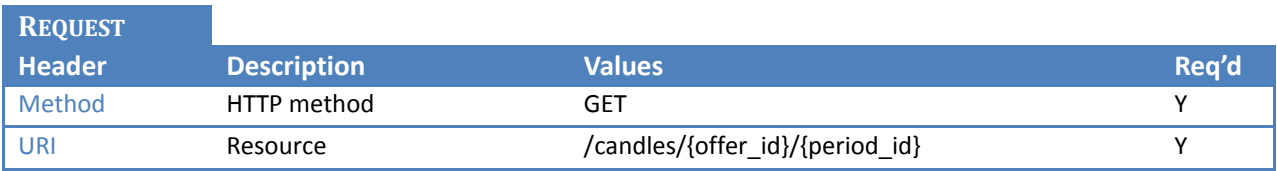

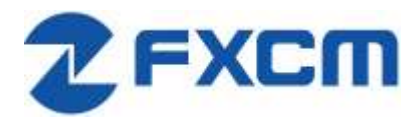

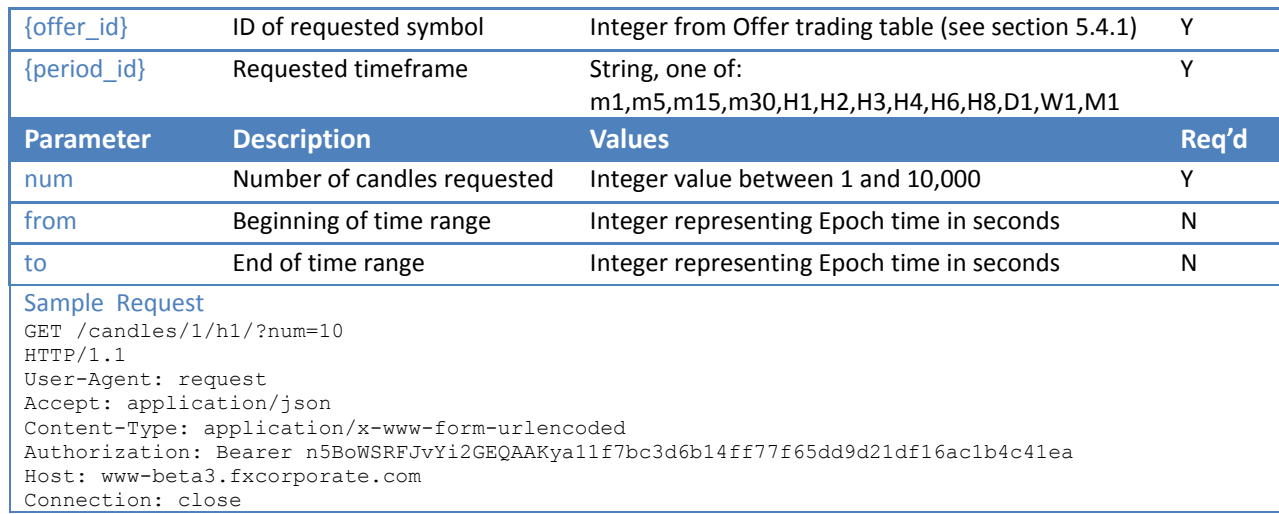

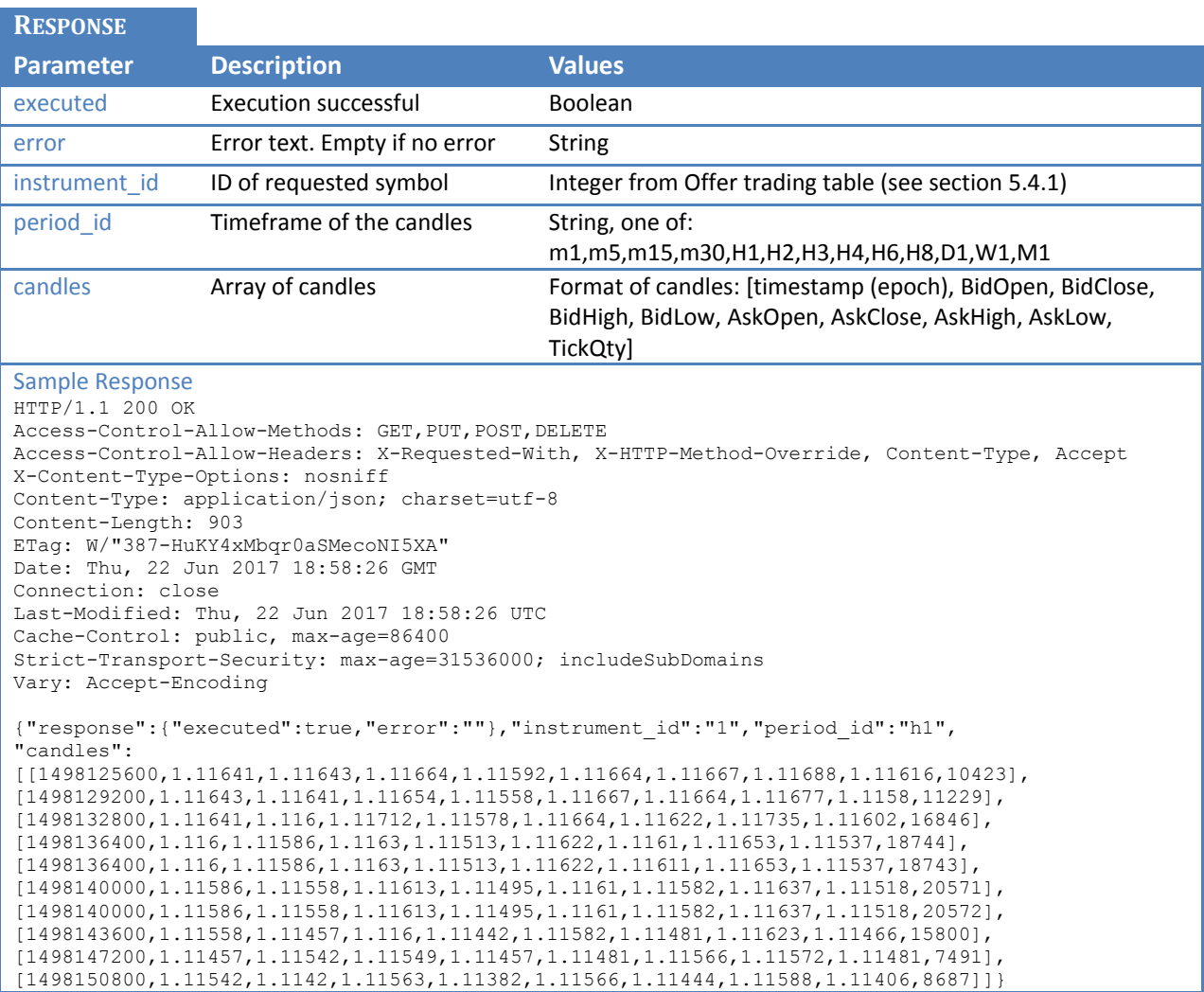